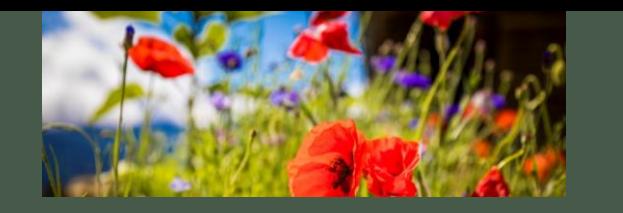

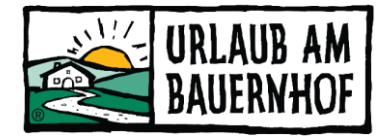

### Social Media

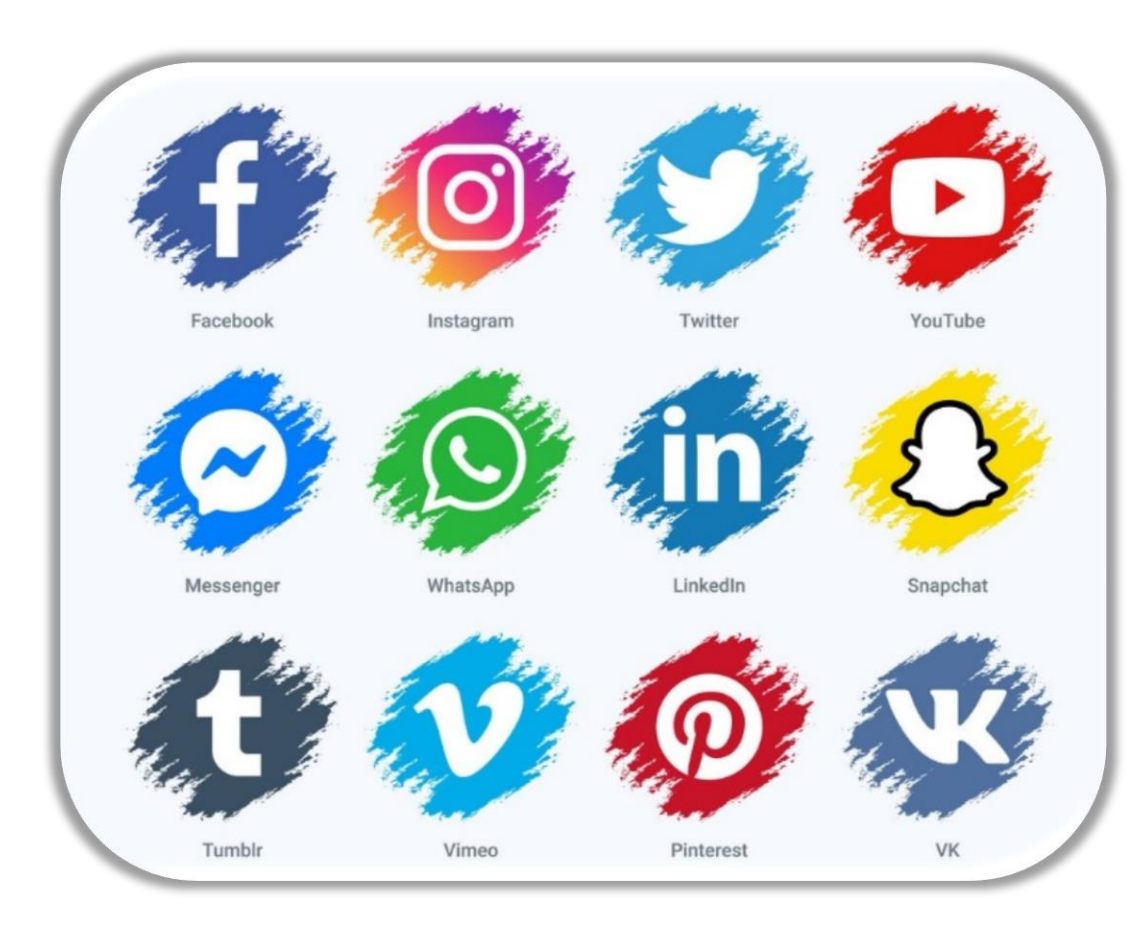

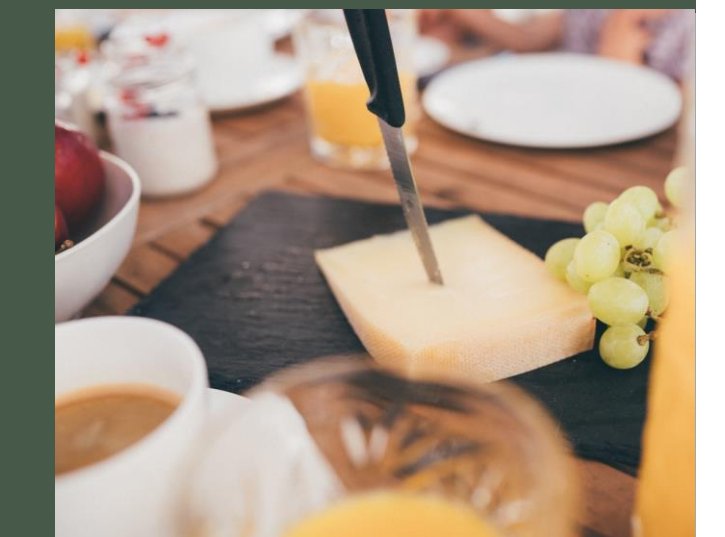

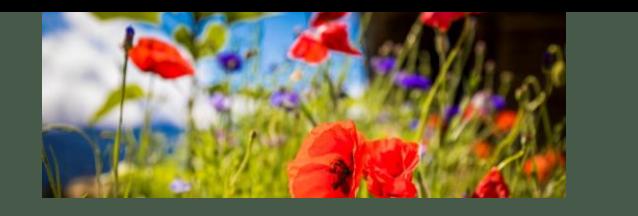

# Wie mobil ist die Welt?

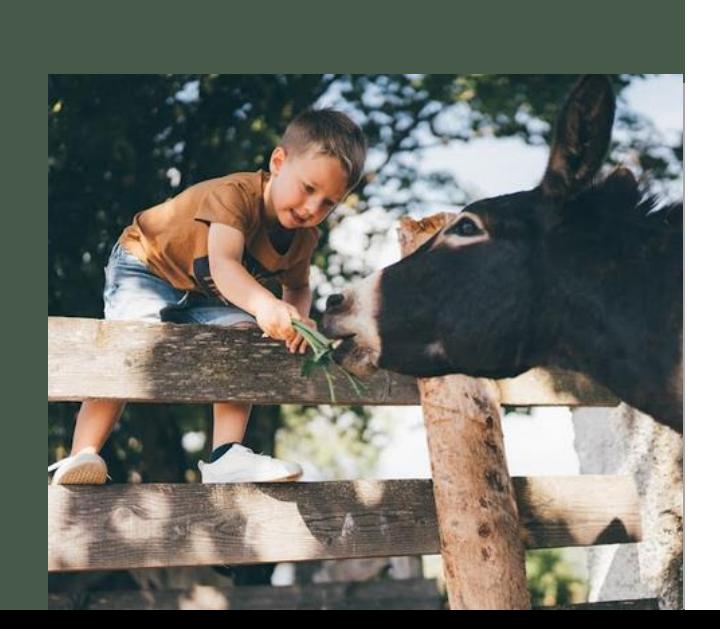

- Social Media ist eine sehr wichtige Plattform im Tourismus!
- Anzahl der Nutzer von sozialen Netzwerken

• Januar

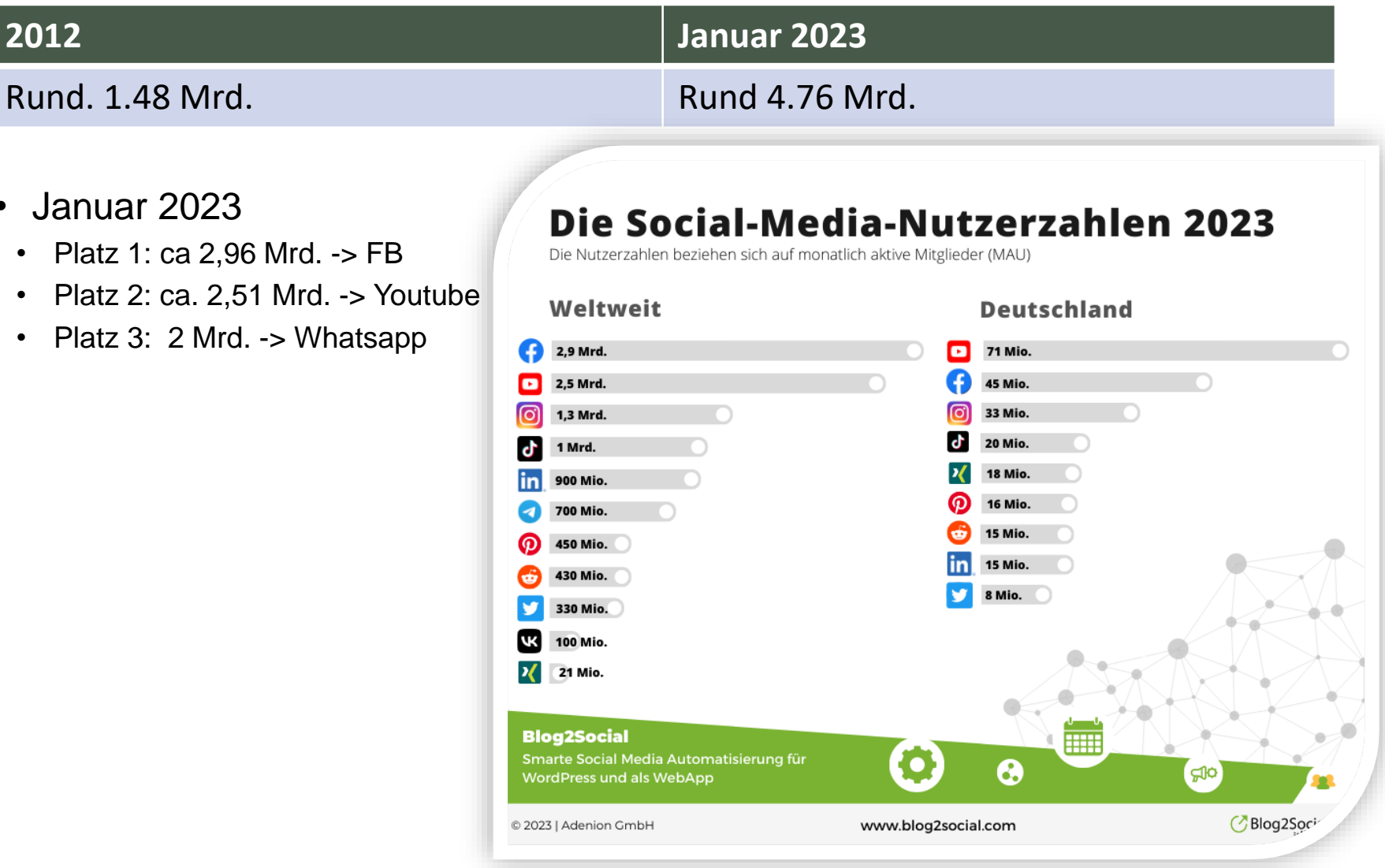

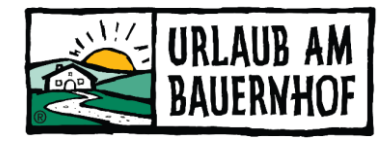

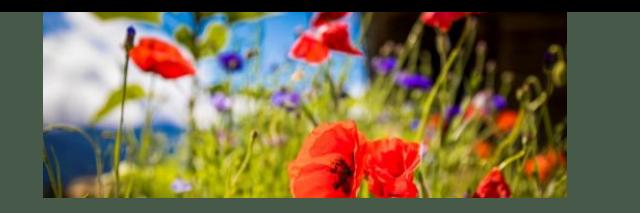

## Die Welt ist social

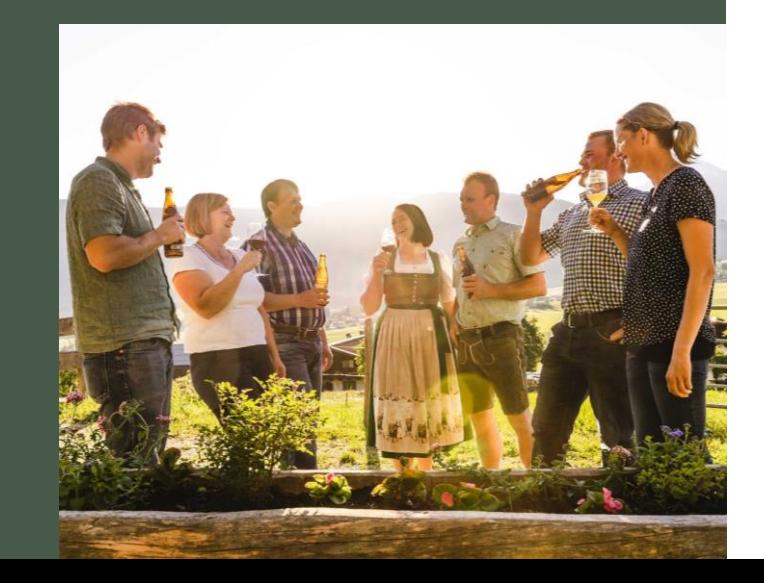

• Wer nicht in Google gefunden wird –> existiert im Internet nicht & kann nicht verkaufen! Nur eine Website zu haben, reicht nicht aus.

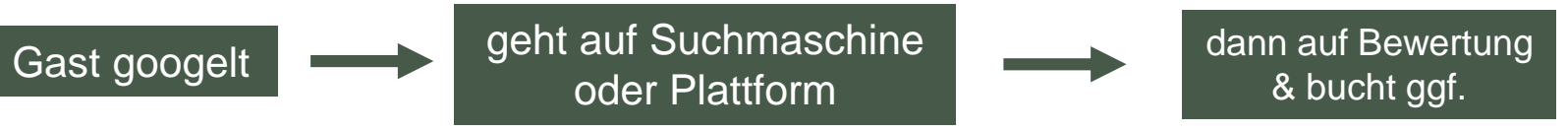

- Wie hilft Social Media da weiter?
	- auch wenn der Gast nicht auf einer Social Media Plattform ist "Google sieht alles"
	- Zum einen werden die Inhalte in FB, Twitter, Insta genutzt, das die eigene Websiteinhalte im Suchmaschinenergebnis besser gelistet wird & zum anderen helfen die Links auf den SM Plattformen auf die eigene Website zu kommen -> somit ist FB selbst eine Suchmaschine

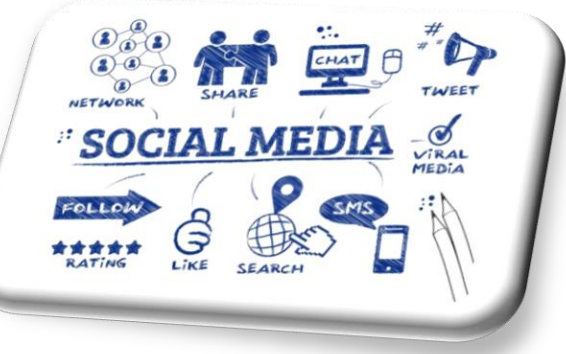

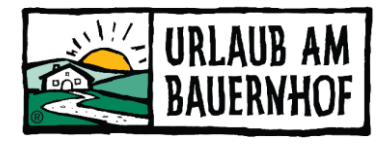

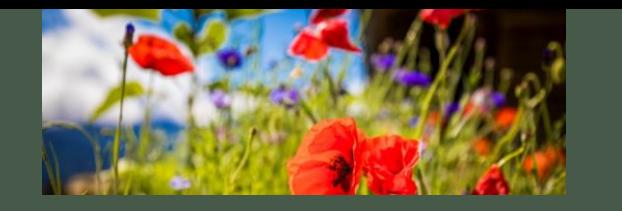

Wo will ich vertreten sein?

Es bringt nichts sich überall zu präsentieren, sondern sich richtig zu entscheiden und dies gut zu machen!

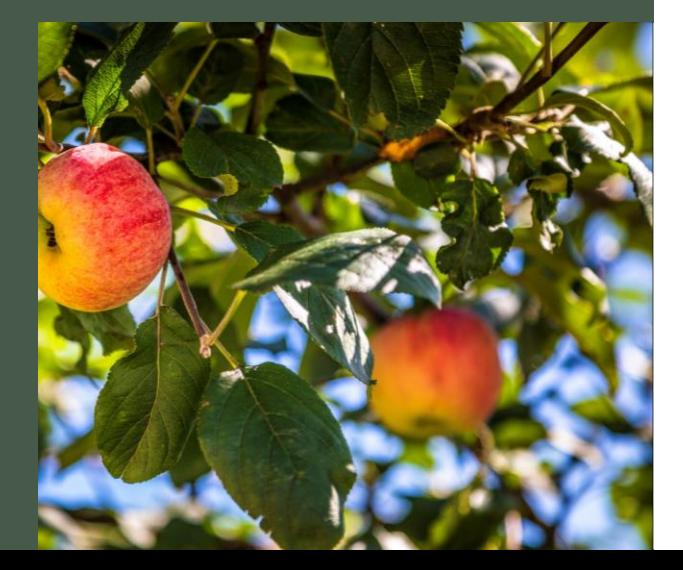

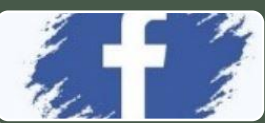

# •für Firmen, die Produkte und Dienstleistungen leicht in Bilder bzw. Videos umsetzen können

**Twitter**

•tummeln sich vor allem Meinungsbildner:innen

**LinkedIn** •Platzhirsch im B2B-Marketing

Facebook

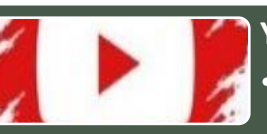

**YouTube** •die Video-Plattform schlechthin

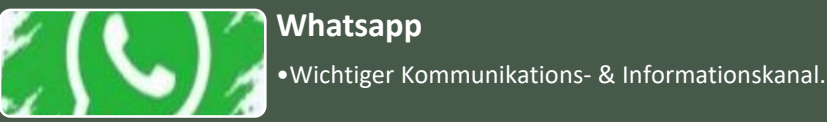

**TikTok**

•Fixer Bestandteil vieler Social Media Strategien •Keine reine Teenieapp mehr

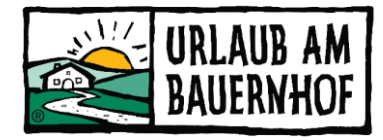

•weltweit größtes soziales Netzwerk -> "Must-have" **Instagram**

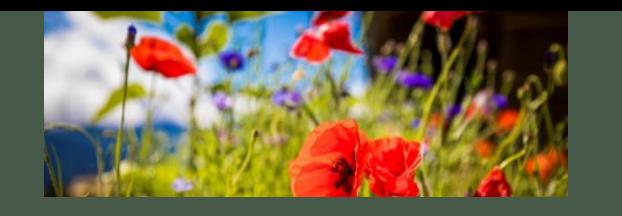

Übersicht der Plattformen

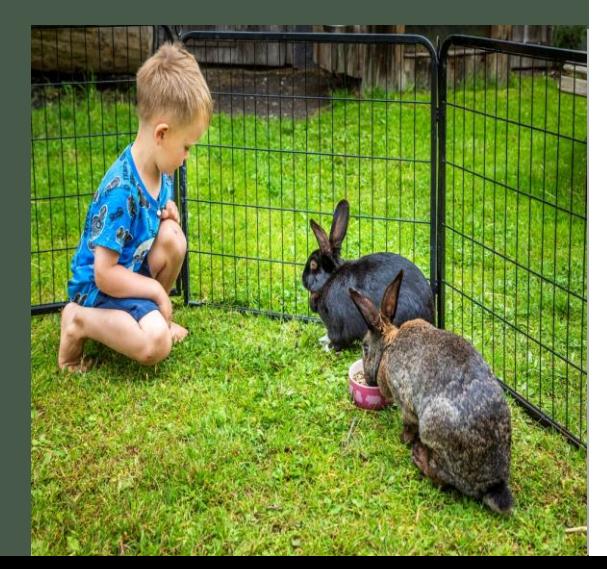

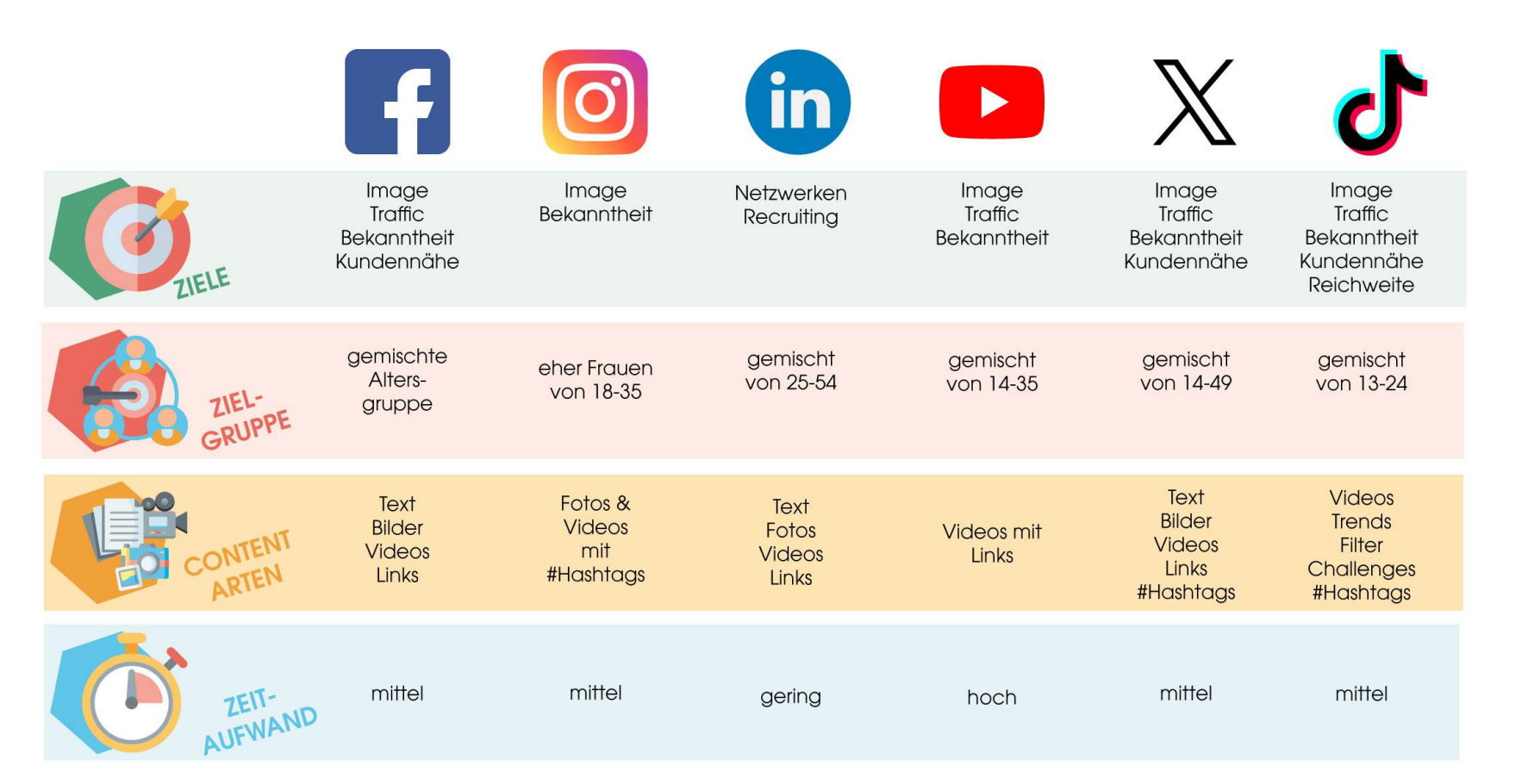

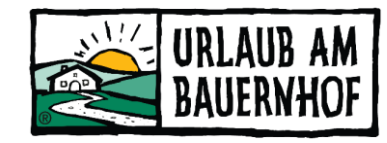

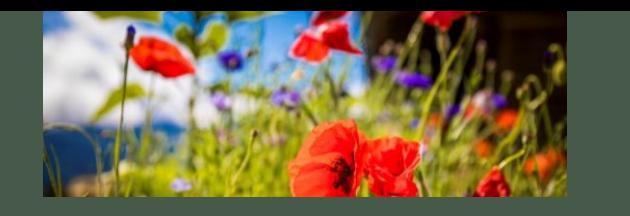

# So lange hält ein Post an.

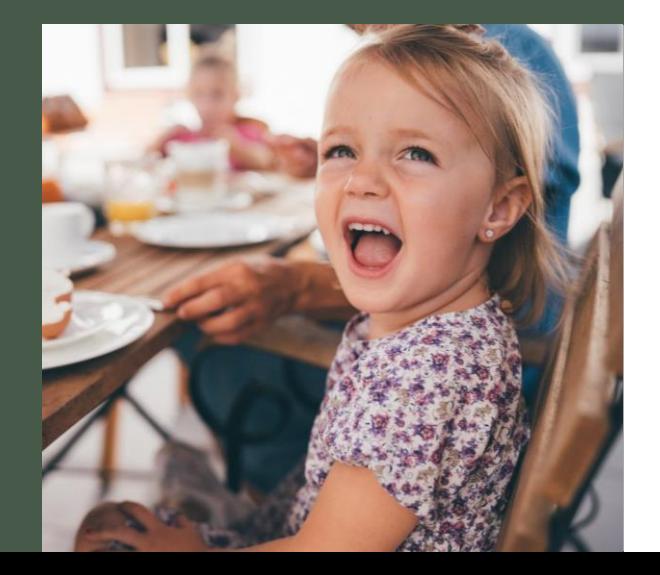

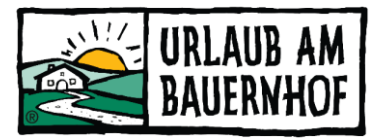

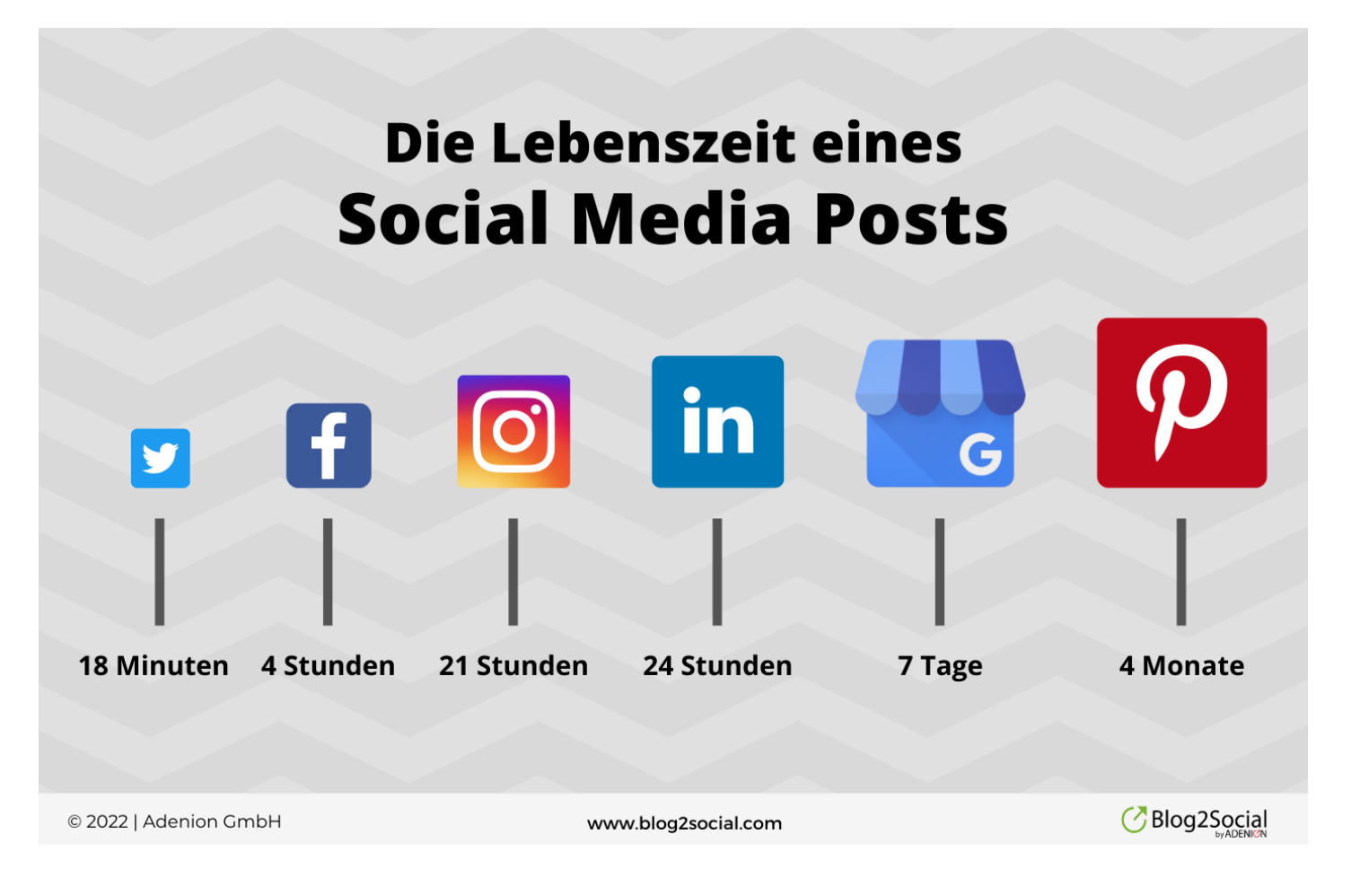

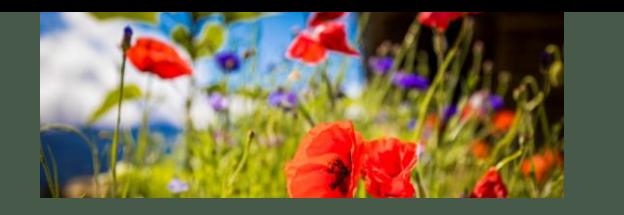

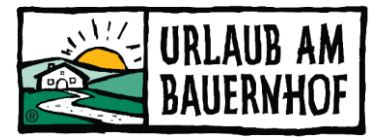

# Kleiner Leitfaden

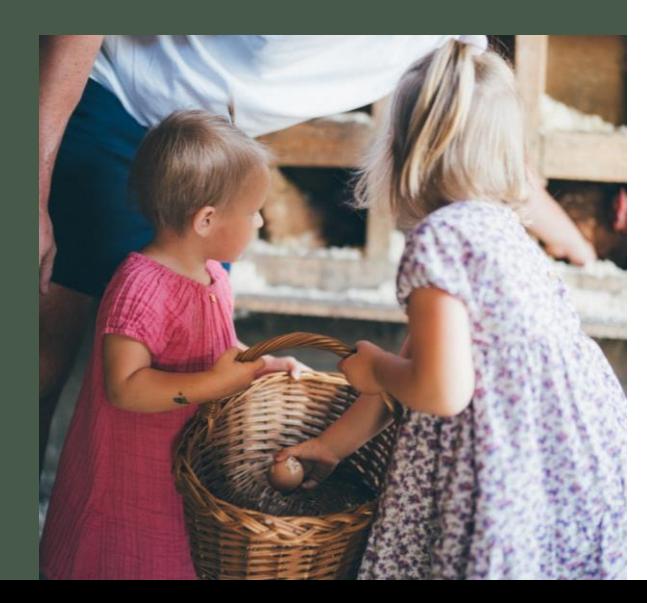

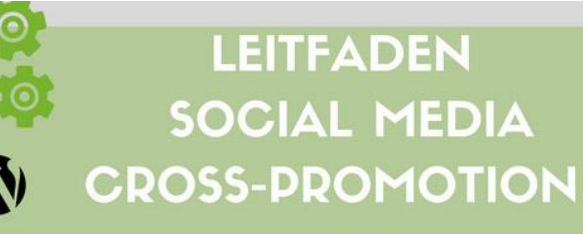

Jedes Netzwerk bietet besondere Funktionen für die Präsentation von Beiträgen. So optimieren Sie Ihre Social Media Posts für mehr Interaktion.

#### vitter:

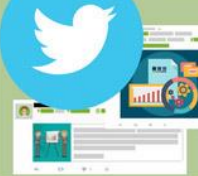

- $140$  Zeichen + Bild + Link
- Nutzen Sie #Hashtags und @Handles
- Beste Zeiten: 8 10 Uhr, 11 13 Uhr, 16 -19 Uhr
- · Teilen Sie Ihre Beiträge regelmäßig

#### Facebook:

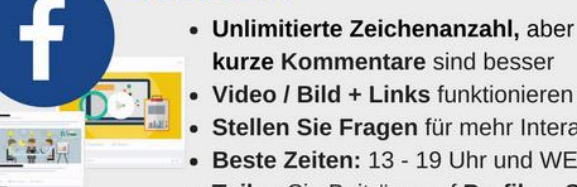

G۰

Video / Bild + Links funktionieren am besten Stellen Sie Fragen für mehr Interaktion

kurze Kommentare sind besser

- Beste Zeiten: 13 19 Uhr und WE · Teilen Sie Beiträge auf Profilen, Seiten und
- Gruppen zu unterschiedlichen Zeiten

#### Google+:

- Schreiben Sie lange Kommentare mit bis zu 500 Zeichen
- Posten Sie #Hashtags
	- Beste Zeiten: 7 10 Uhr & 14 15 Uhr
	- Teilen Sie Beiträge auf Profilen, Seiten und in Communities zu unterschiedlichen Zeiten

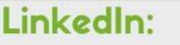

- Nennen Sie die wichtigsten Aspekte in den ersten 237 Zeichen Ihrer Kommentare
- How-to und Listenbeiträge funktionieren am besten
- Nutzen Sie #Hashtags
- Beste Zeiten: 8 10 Uhr & 16 18 Uhr
- · Teilen Sie Beiträge auf Profilen, Seiten und in Gruppen zu unterschiedlichen Zeiten

#### Instagram, Pinterest & Flickr:

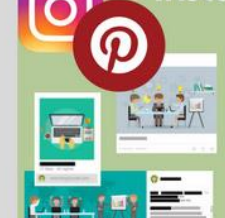

- · Fügen Sie bis zu 30 #Hashtags zu Ihren Posts hinzu (Instagram)
- Posten Sie zuerst Ihr Beitragsbild und dann auch weitere Bilder für die Bewerbung Ihres Beitrags
- Beste Zeiten: 12 14 Uhr & 19 Uhr 22 Uhr und an Wochenenden

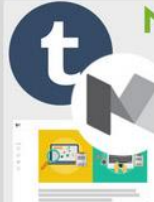

#### Medium, Tumblr & Co:

- Variieren Sie den Titel und Lead Ihres Beitrags
- Veröffentlichen Sie Ihren Beitrag mit einer Verzögerung von 5-7 Tagen, um den Originalbeitrag von Google indexieren zu lassen.
- Verlinken Sie zum Originalbeitrag oder auf weitere Inhalte auf Ihrer Website.

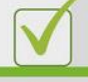

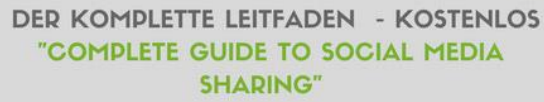

https://www.blog2social.com/en/blog/complete-quidesocial-media-sharing/

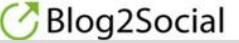

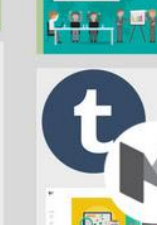

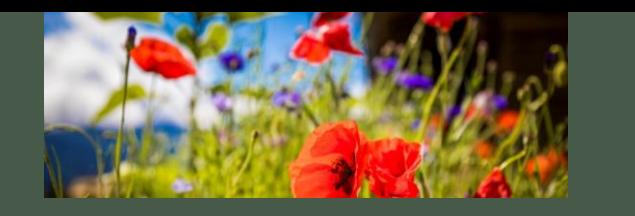

Instagram einrichten

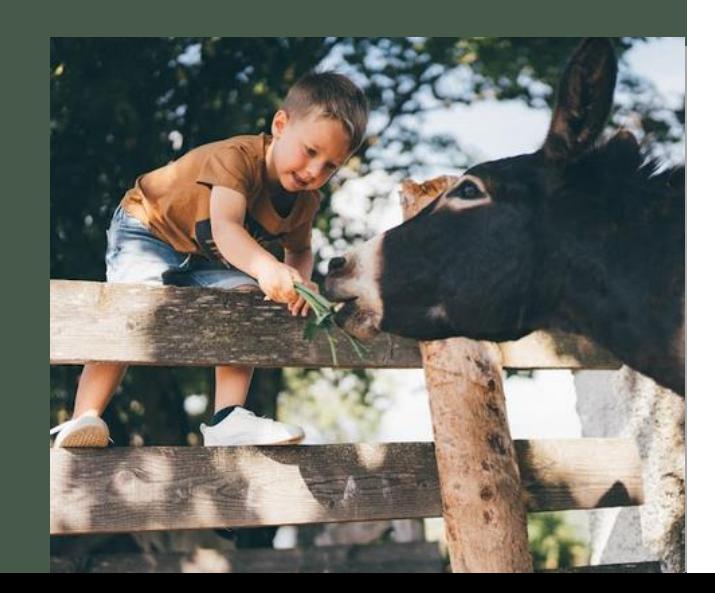

- 1. ein Konto über die Handy-App erstellen
- 2. App öffnen & Registrieren
	- Melde dich mit deiner Email an oder mit deinem Facebook-Konto.
- 3. Unternehmenskonto anlegen
	- Umstellung Persönliches Konto zu Unternehmeskonto:
		- Öffne deine Instagram App und klicke rechts unten auf dein Profilbild, damit sich deine Profilseite öffnet. Danach klickst du oben rechts auf "Einstellungen" und Privatsphäre, dann auf Kontoart und Tools und wählst die Option "Zu professionellen Konto wechseln".
		- Entscheide dich für eine Kategorie, die dein Unternehmen am besten beschreibt, und wähle dann Business aus.

Vorteil vom Business Konto

- Kontakt zum Gast aufbauen
	- Instagram Analytics
- Bezahlte Werbung schalten
- 1. Kontakt Button anlegen Follower können einen direkt per Telefon oder Email kontaktieren, ohne auf die Website zu gehen
- 4. Sei persönlich
- 5. Folge den unten stehenden Tipps  $\odot$

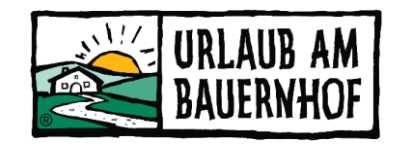

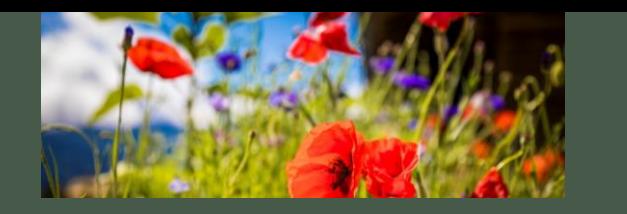

### Profilbeschreibung

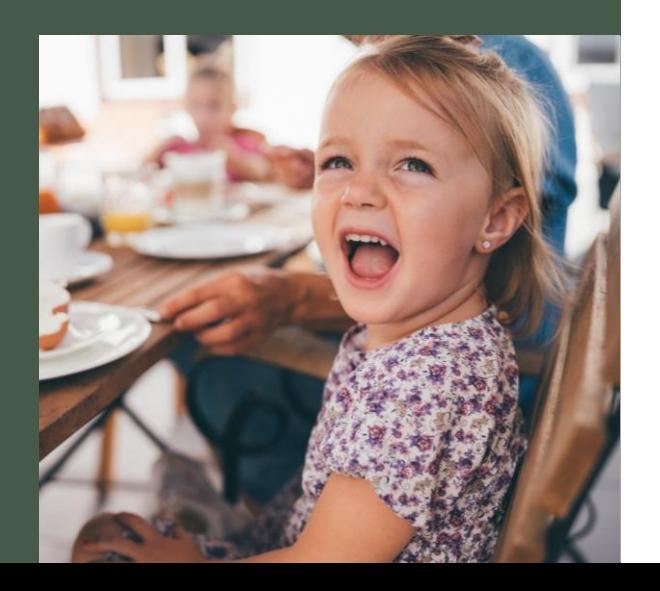

- Kurze Beschreibung des Hofes (max. 150 Zeichen)
	- Wichtigste Infos, gerne mit Hashtags ##
	- **Hoflogo** oder Familienfoto/ Foto vom Hof
	- Kategorie auswählen (Landwirtschaft, Ferienhausvermietung)
	- Standort kann, muss aber nicht
	- Verlinkung Website / Facebook / Threads
	- Icons/ Emojis/ Smilys (sparsamer Umgang)
	- Kontaktdaten
	- (Action Button) reservieren, benötigt eine Partnerseite
	- Hashtags

 $\infty$ 

BAUERNBRÄUGUT

Urlaub am Bauernhof

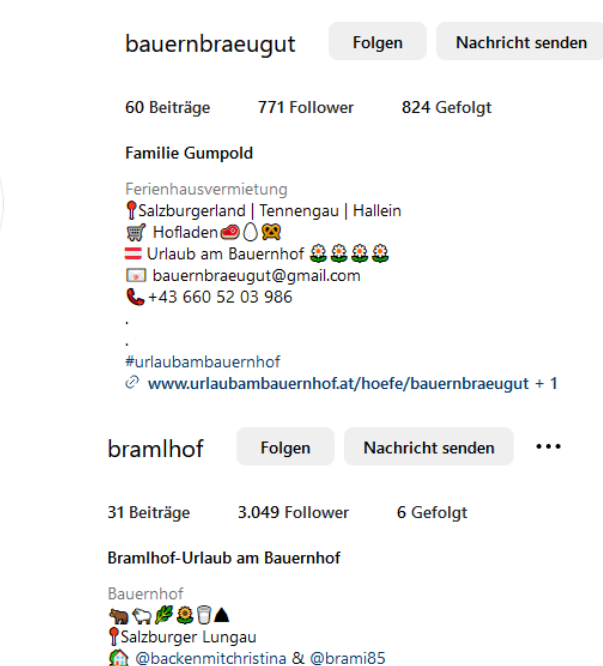

 $\oslash$  www.backenmitchristina.at/christina/bramlhof

**A Backen im Urlaub** Hintergöriach 35, Göriach 5574

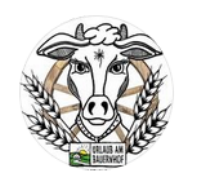

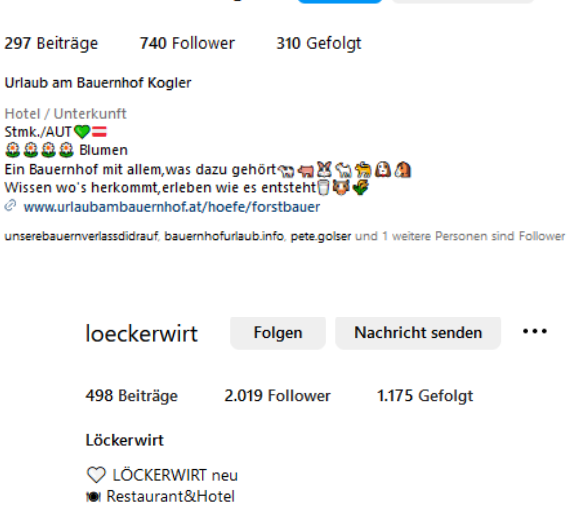

urlaub am bauernhof kogler

Url

£.

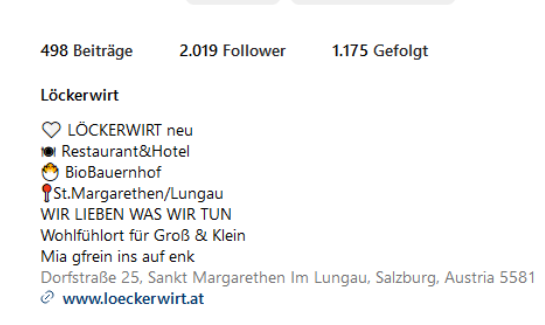

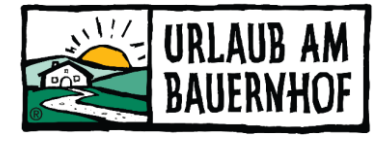

Nachricht sender

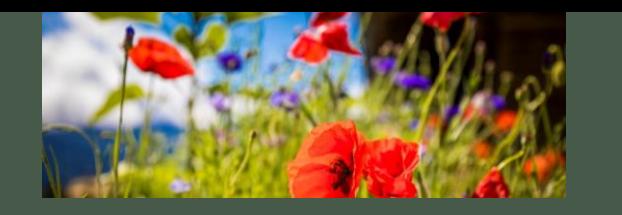

Füllt das Profil mit allem was ihr habt. Instagram bietet euch viel Raum zum Mitteilen.

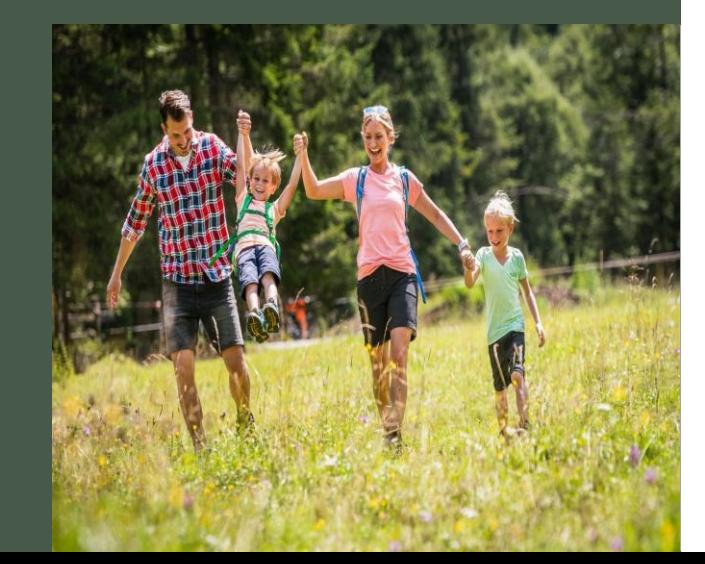

#### Profil bearbeiten am direkten Beispiel

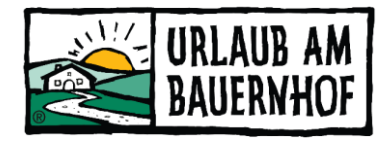

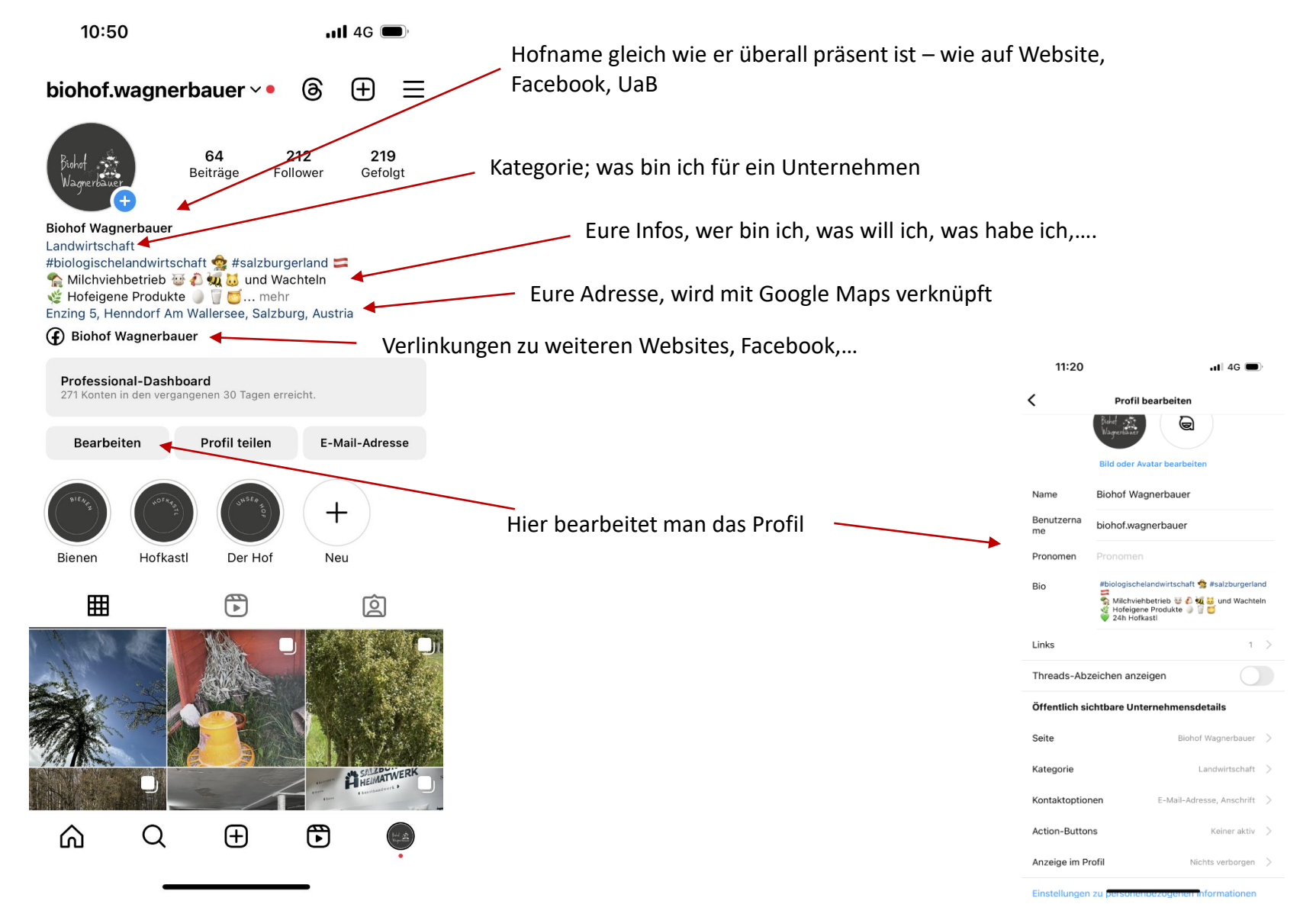

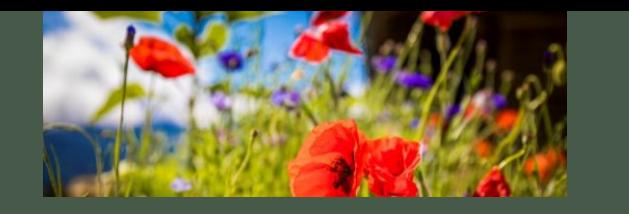

# Postings & Stories

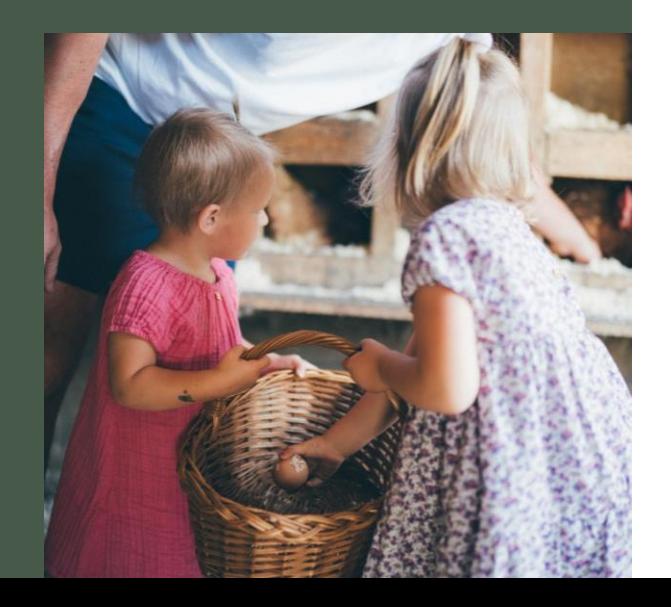

#### **Postings**

- Dauerhaft im Feed zu sehen
- Regelmäßige Posts (wenn geht 1 -2 die Woche)
- Standorttag nutzen Ort
- Musik nutzen
- Relevante Emojis hinzufügen
- Aufruf zum Handeln nutzen
	- Frage stellen
	- Link teilen
	- Umfrage starten
- Aussagekräftige Bildunterschrift
	- Authentische Bilder
	- Wenn möglich, einheitliche Linie
	- Bilder von Tieren, Arbeiten am Hof, Vorstellung Gastgeber, Gästezimmer, Detailfotos, Garten, Blumen, Berge, Landschaftsfotos, etc.

### **Stories**

- Nur 24 Stunden sichtbar
- Kurze Videosequenzen
- Aktuelles oder Bekanntgabe neues Reel
- 5 7 Stories pro Woche
- Spielt mit den Tools Boomerangs, Musik, etc.
- Beispiele:
	- Was ist heute los am Hof
	- Unterwegs bei einer **Wanderung**
	- Vorstellung eines Appartements
	- Reposts von Gästefotos

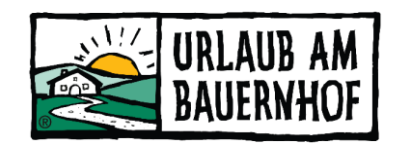

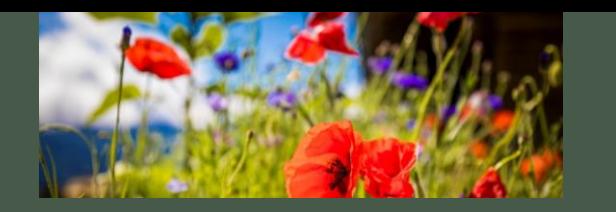

Beispiele

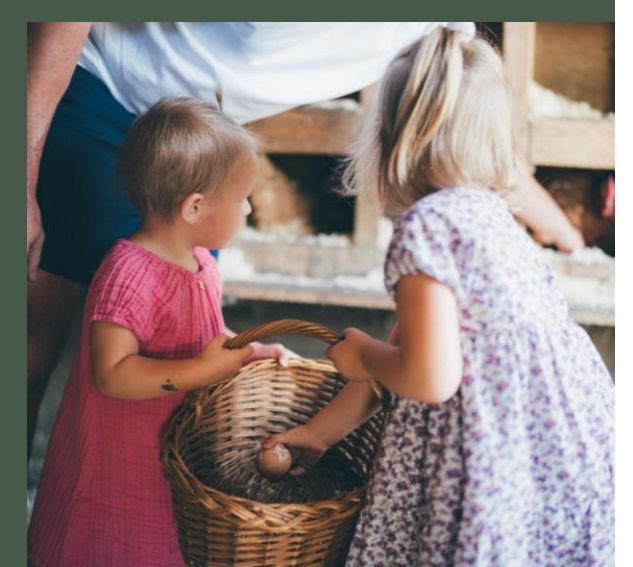

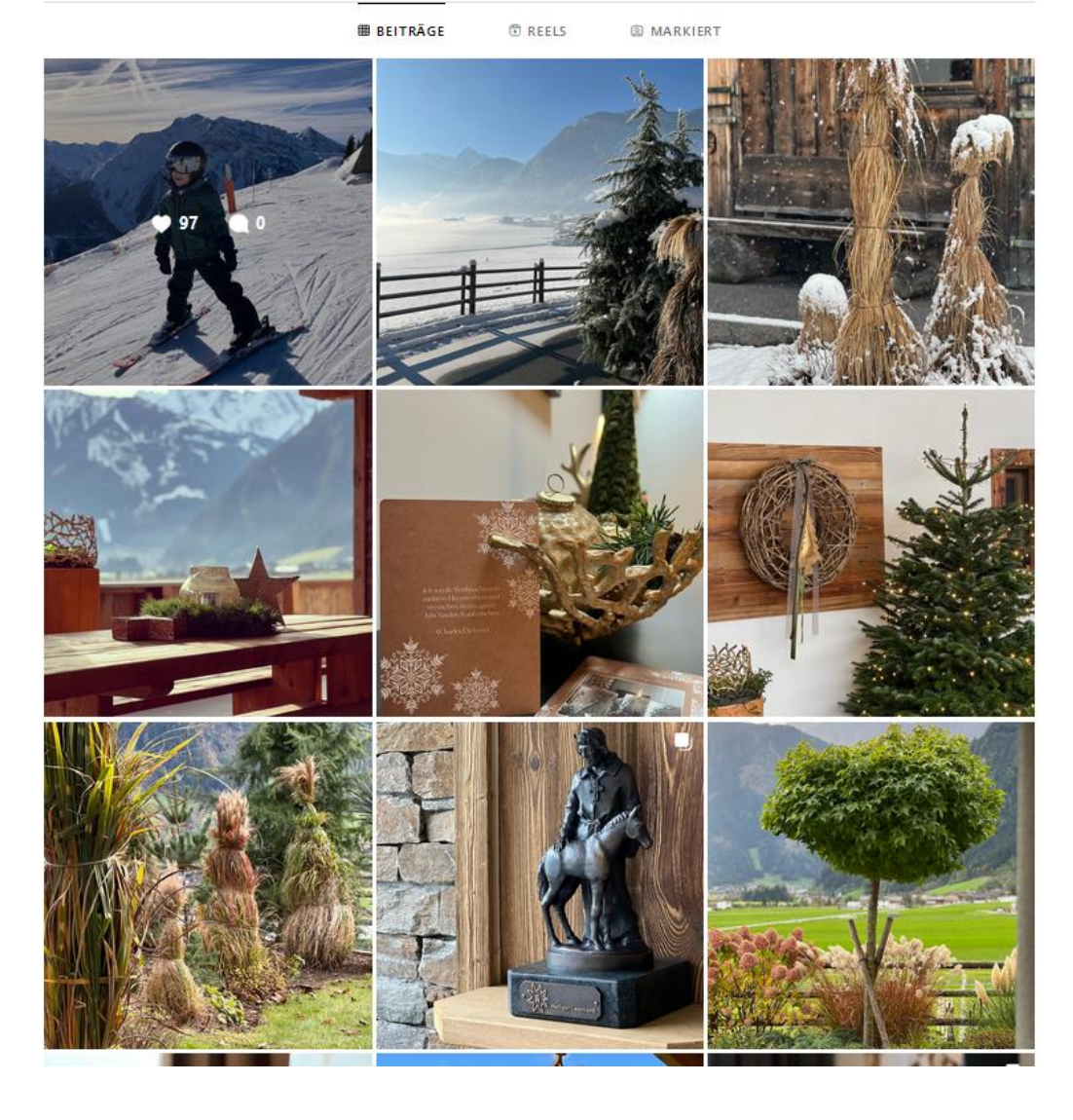

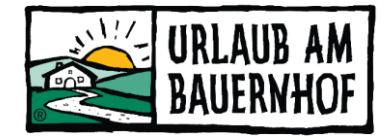

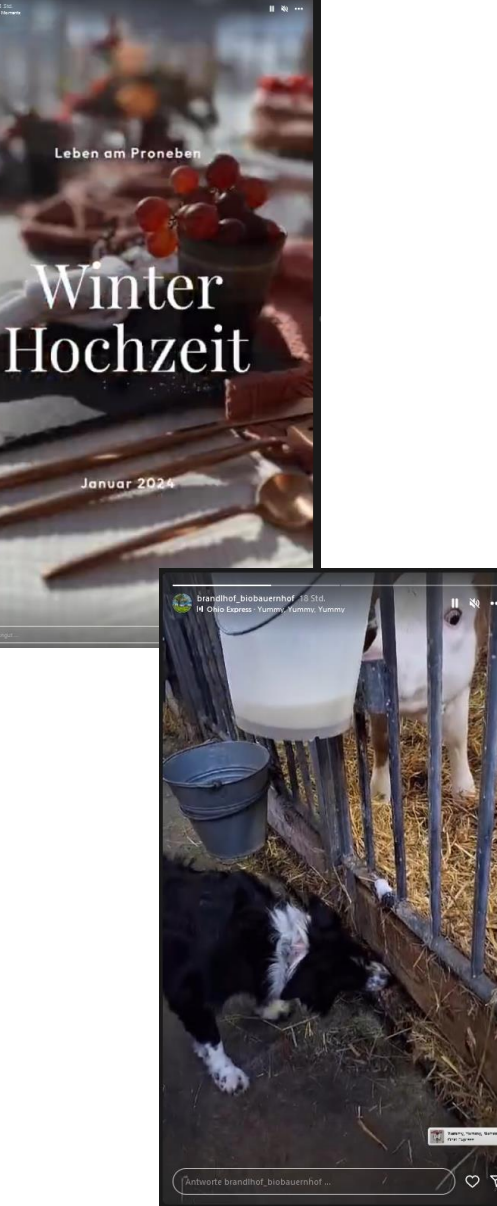

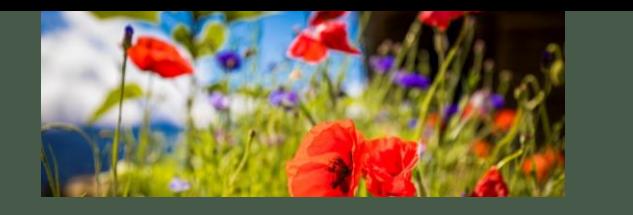

# Reels & Fazit

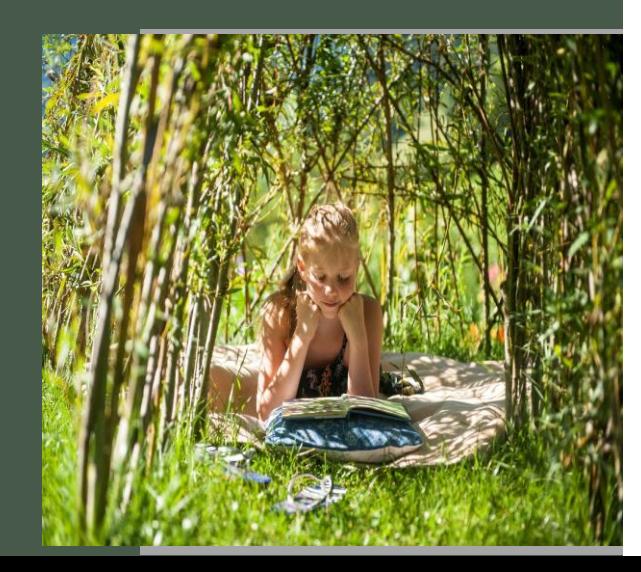

#### **Reels**

- Sind Kurzvideos
- Max. 30 Sek
- Videos oder Bilder zusammenschneiden
- Mit Musik, Text & Hashtag versehen
- Achtung bei Musik Lizenzfreie Musik wählen!

#### **Fazit:**

Frag dich immer, ob dein Post nachdenklich macht, Mitgefühl auslöst, inspiriert, motiviert oder zum Lachen anregt.

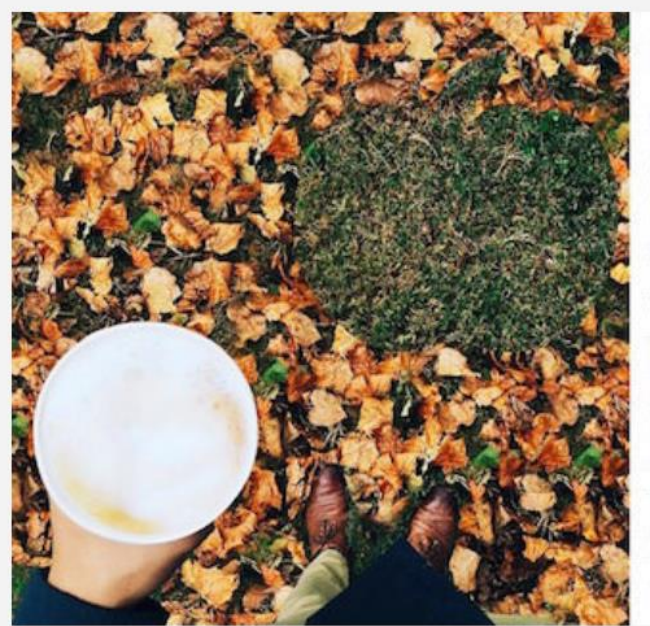

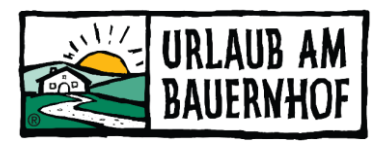

**DD** dunkindonuts

Gefällt 7,349 Mal

everywhere. 69 FC9 alle 78 Kommentare anzeigen sosmethe5sos face palm\* COUNTER Boliviafloody @glana\_carrozza giana\_carrozza az az beaches in the country @sosmethe5sos @ollviafloody sosmetheSsos That actually sounds so pleasant. It's fate @glana\_carrozza

Boliviafloody

@sosmethe5sos annieehayes @inotarangelo

dunkindonuts When you're excited about #NationalPumpkinDay, you see pumpkins

oliviafloody Loi the amount of comments on this dd pic @glana\_carrozza

sos Please bring back butter pecan sosmethe5sos All 65 are us @oliviafloody competibilizes delana canova

Füge einen Kommentar hinzu ... » + +

**FOLGEN** 

Dunkin Donuts spricht die Sprache seiner Fans und teilt oft Bilder, in denen die Produkte nebensächlich sind (wie hier der Kaffee)

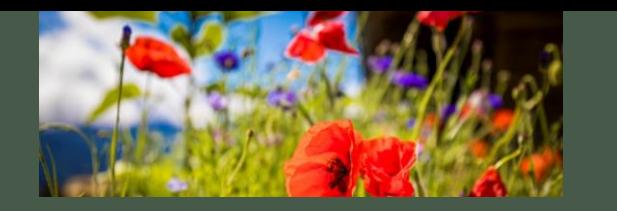

#### Beispiele

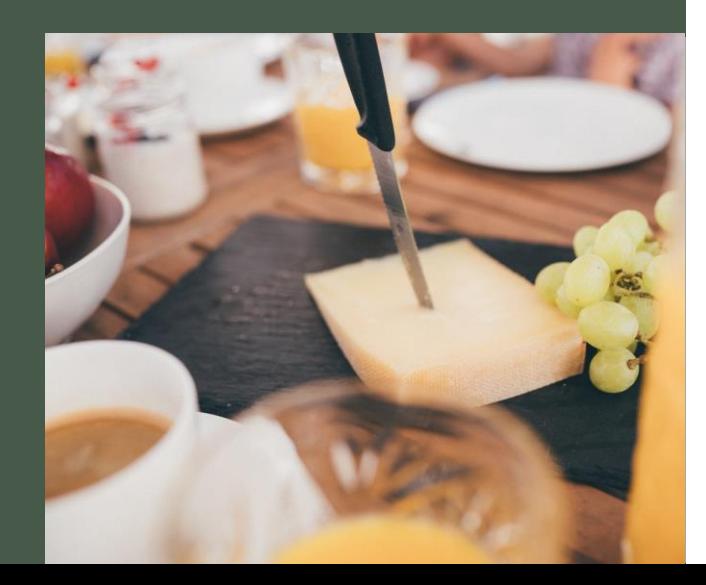

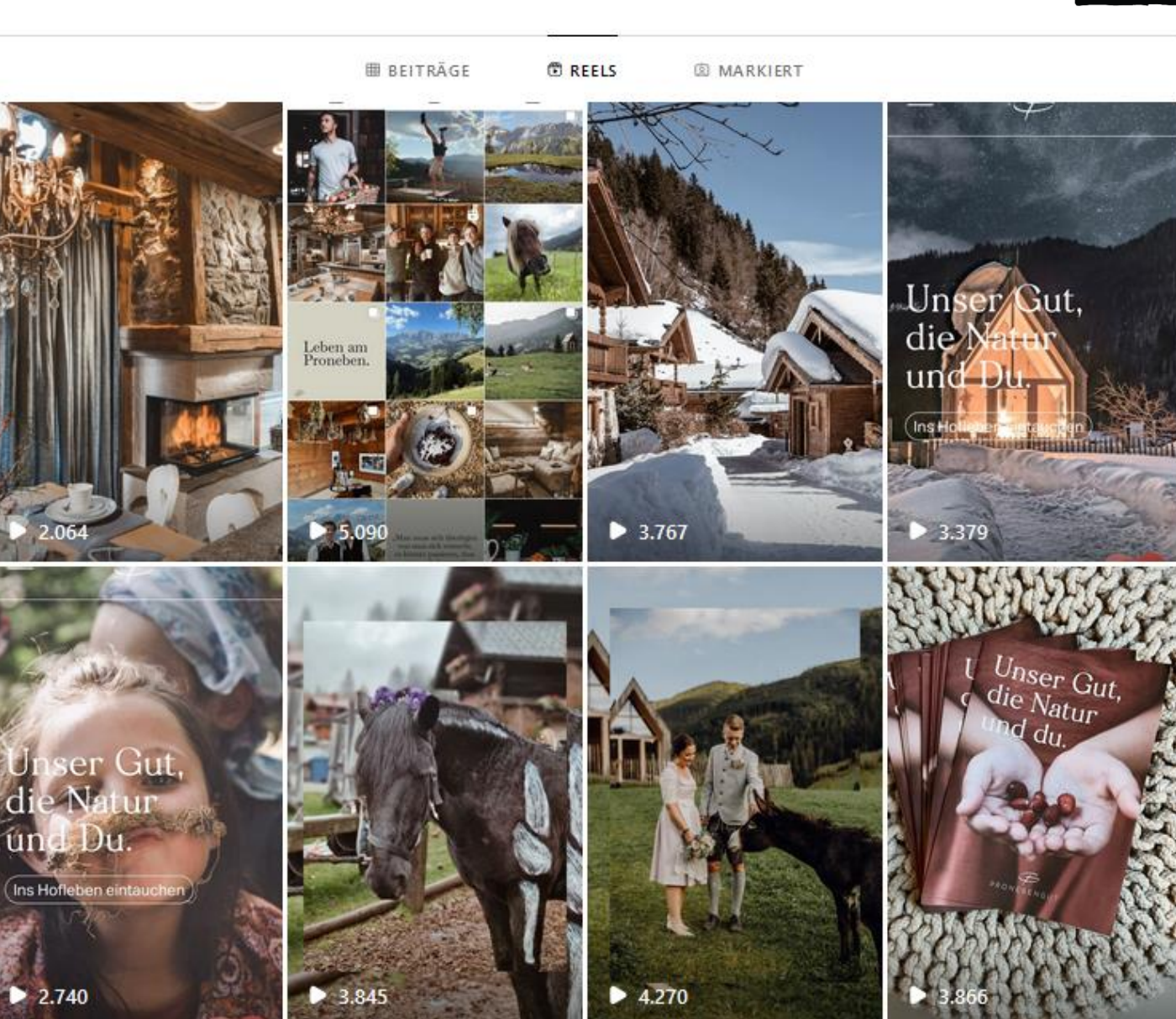

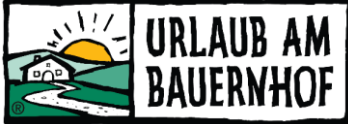

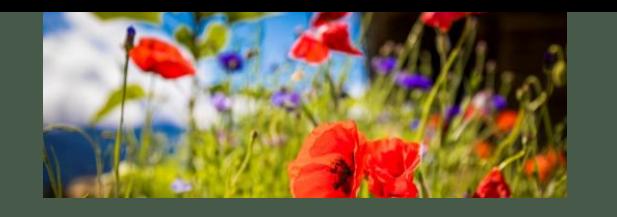

### Erstellen eines Postings, Story oder Reels im Handy

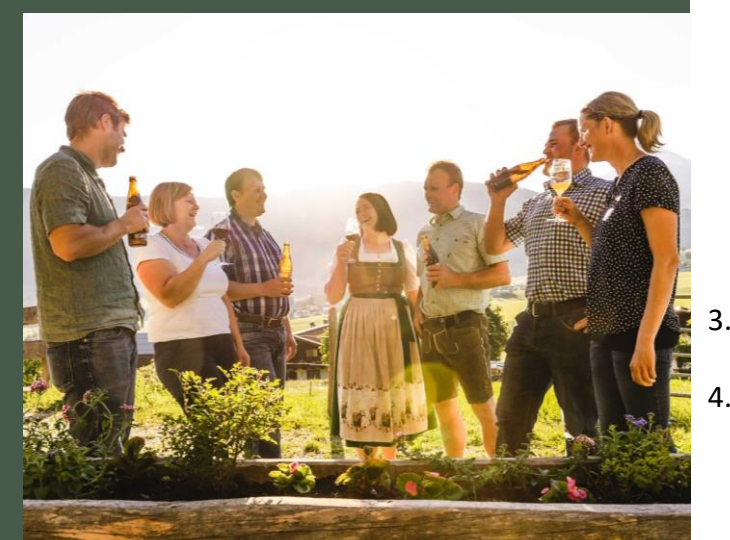

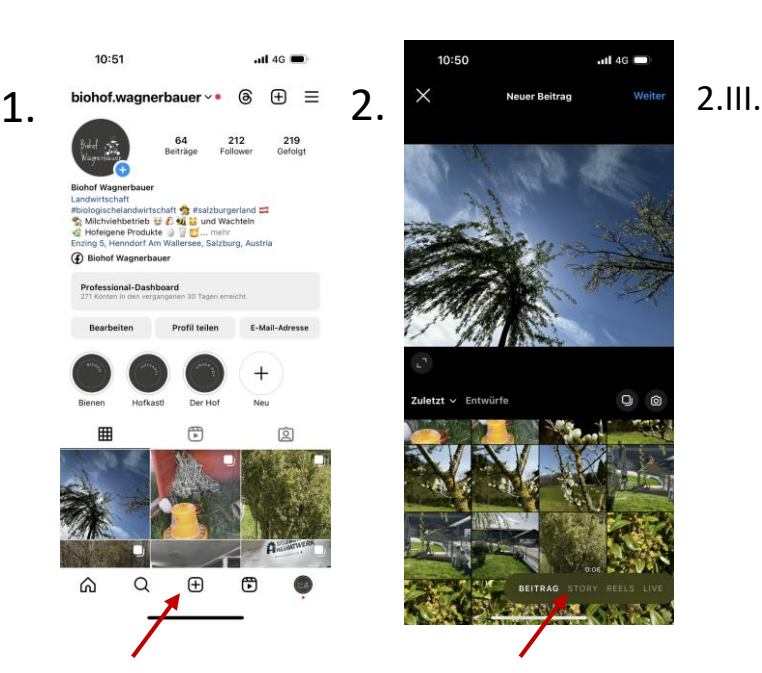

- 1. In Instagram gehen, ganz unten in der Mitte auf das + gehen
- 2. Es öffnet sich die Bildergalerie im Handy, unten links im grau markierten Bereich wählt man aus, was man posten möchte – Beitrag, Story oder Reels
	- I. Hier wählt man seine Bilder aus & klickt auf weiter
	- II. Im nächsten Schritt kann man einen Filter hinzuwählen
	- III. Als nächstes kommt die Informationszugabe Text, Hashtags, Musik hinzufügen, Ort hinzufügen, teilen über Facebook
	- IV. Letzter Schritt -> teilen
- 3. Vorlagen für Reels findet man bei der Bildergalerie oben in der Auswahlleiste, dort auf Vorlagen
- 4. Als nächstes öffnen sich die aktuell beliebtesten Vorlagen

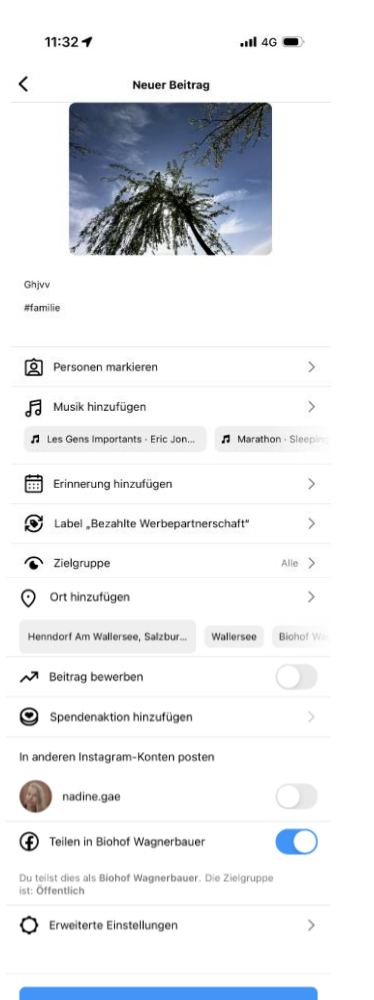

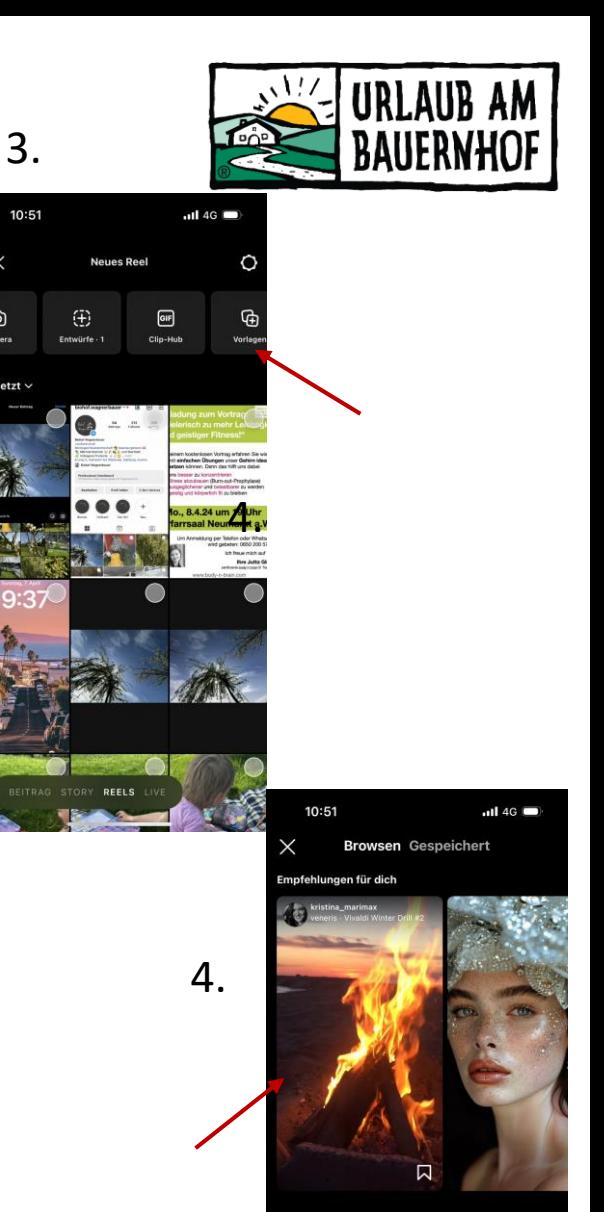

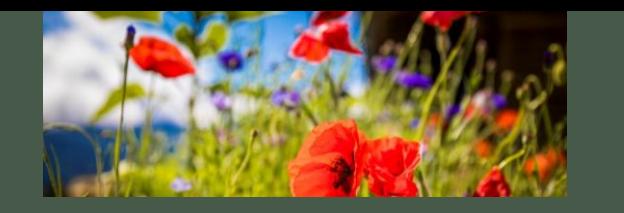

# Hashtags

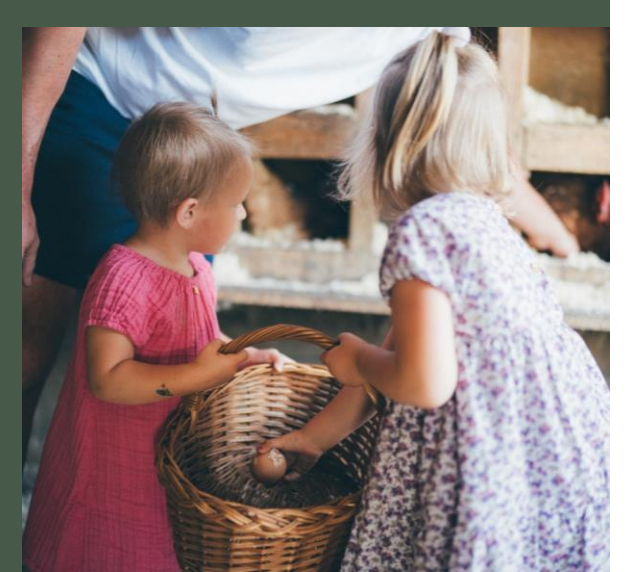

• Lokale Hashtags

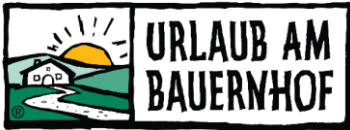

- #grossarl #salzburgerland #visitaustria #salzburg #austria #österreich #visitsalzburg #visitsalzburgerland #grossarltal #huettschlag
- Passende Hashtags zum Foto
	- #bauernhof #family #familie #urlaub #holiday
- Hashtags, die immer verwendet werden (solltet/könnt)
	- #urlaubambauernhof #bauernhof #farmholidays #bauernhofurlaub #landleben #familienurlaub #kinder # erlebnis #urlaub #holiday
	- #almurlaub #almhuette #huettenurlaub
	- #urlaubimgrossarltal #urlaubdaheim #urlaubimsalzburgerland #talderalmen
- Beispiele für Hashtags nach Jahreszeit, Urlaub, Aktivität
	- #sommer #summer #sommerurlaub #winter #winterurlaub #snow #familie #familienurlaub #family # familyholiday
	- #wandern #hiking #wanderurlaub #skifahren #mountainlove #bergliebe #outdoor #nature #naturliebe #natur #outdoorlove #landscape #mountains #mountainlive #genuss #kulinarik #enjoy
- Eigene Hashtags generieren Gäste verwenden diesen Hashtag z.B. bei einer Aktion
	- hofname (z.B. #pfandlinghof #haarlehenhof #reitbauernhof)
	- #Hashtag für **Gästering Großarl**  bitte hier Fullmarketing fragen, ob es einen # gibt! Momentan verwenden sie bei den Instapostings noch keinen!
- **Oft verwendete Hashtags** 
	- Mix aus spezifischen und reichweitenstarken Hashtags wichtig!
	- In Suche eingeben
	- Höhere Reichweite

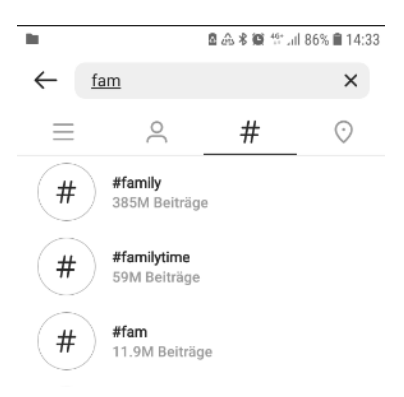

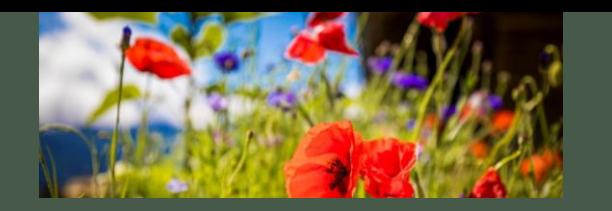

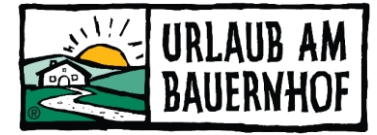

 $\cdots$ 

 $\circ$ 

 $\circ$ 

 $\circ$ 

 $\circ$ 

ロ

#### Beispiele

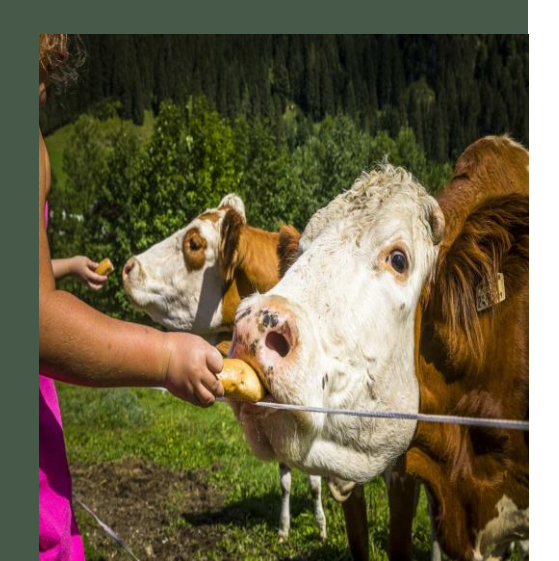

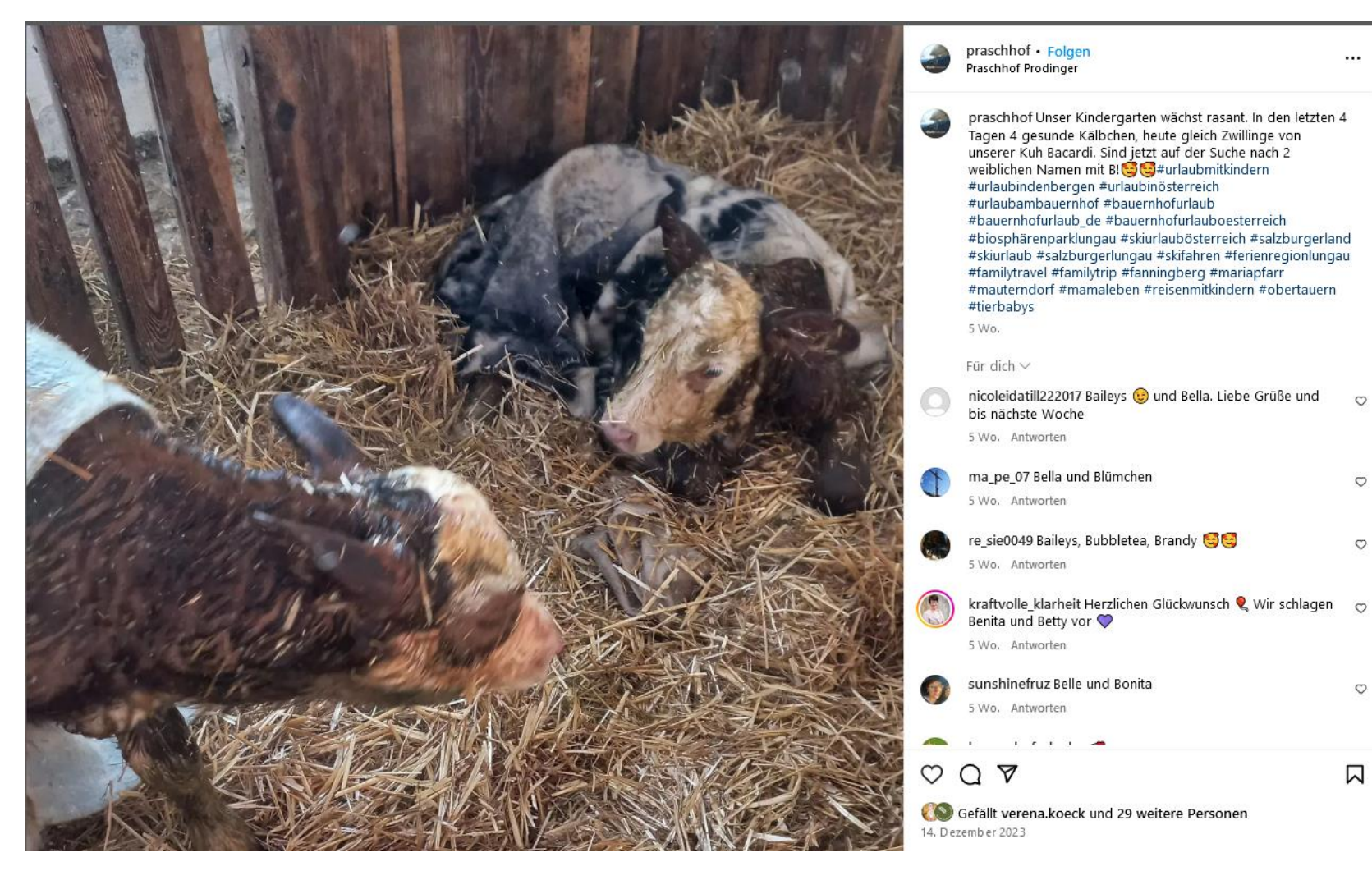

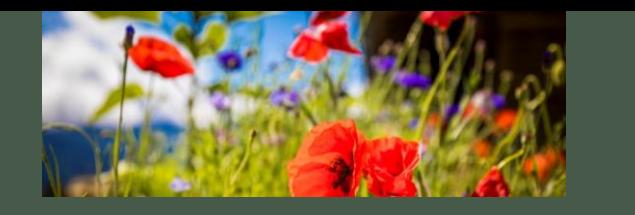

# Verlinkungen

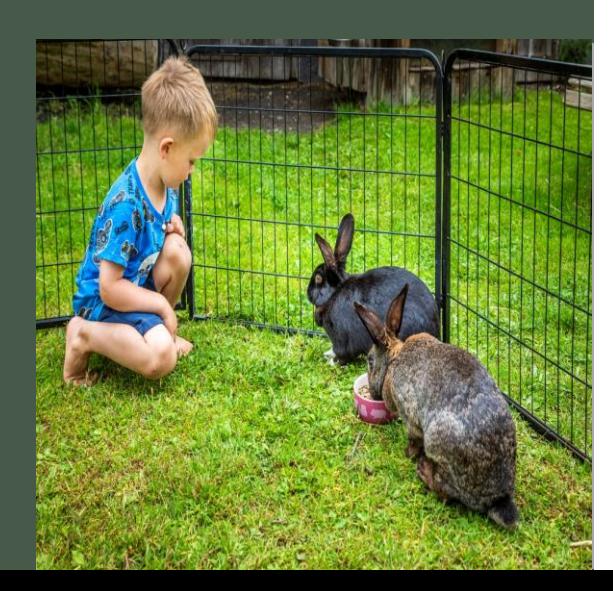

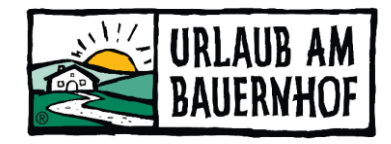

### • Verlinkungen mit **@-Zeichen**

- Andere Konten verknüpfen/verlinken
- Z.B. **@bauernhoefe.grossarl** (Großarler Gästering) oder **@urlaubambauernhof** oder **@salzburgerland**
- Kann im Text beim Posting gemacht werden oder direkt im Bild, das gepostet wird – unter Person verlinken!
- Wenn ihr z.B. **@bauernhoefe.grossarl** in der Story verlinkt, so bekommt der Gästering eine Benachrichtigung und könnte diese/eure Story auch in der Großarl-Gästering-Story teilen bzw. reposten!
- Wenn ihr z.B. **@bauernhofe.grossarl** im Posting verlinkt bzw. markiert, so sieht der Großarler Gästering dieses Foto/dieses Posting unter den **"Markierten Beiträgen"** im Feed (in der Übersicht) – hier sind alle Beiträge drin von anderen Konten, die den Großarler Gästering (mit @bauernhoefe.grossarl) verknüpft haben

# **#urlaubambauernhof**

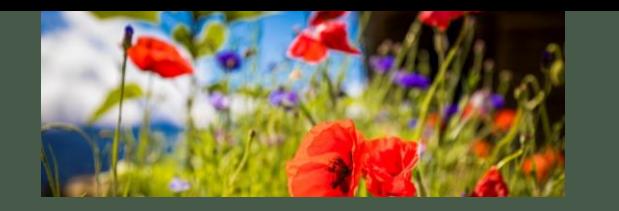

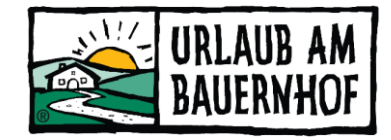

### Richtwerte

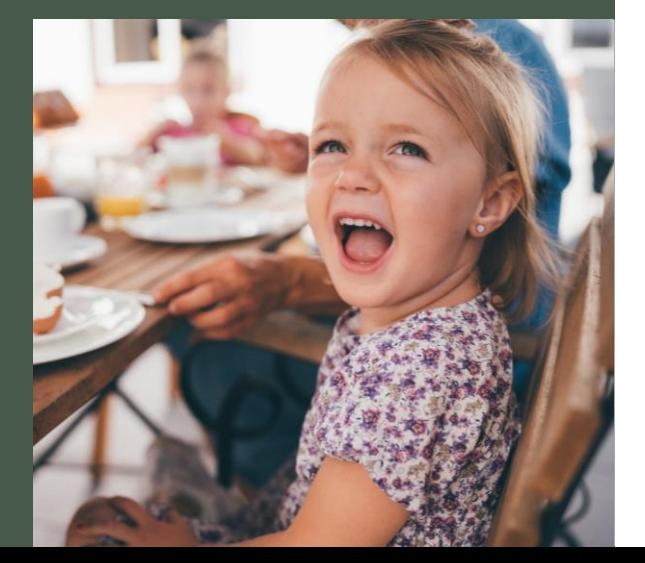

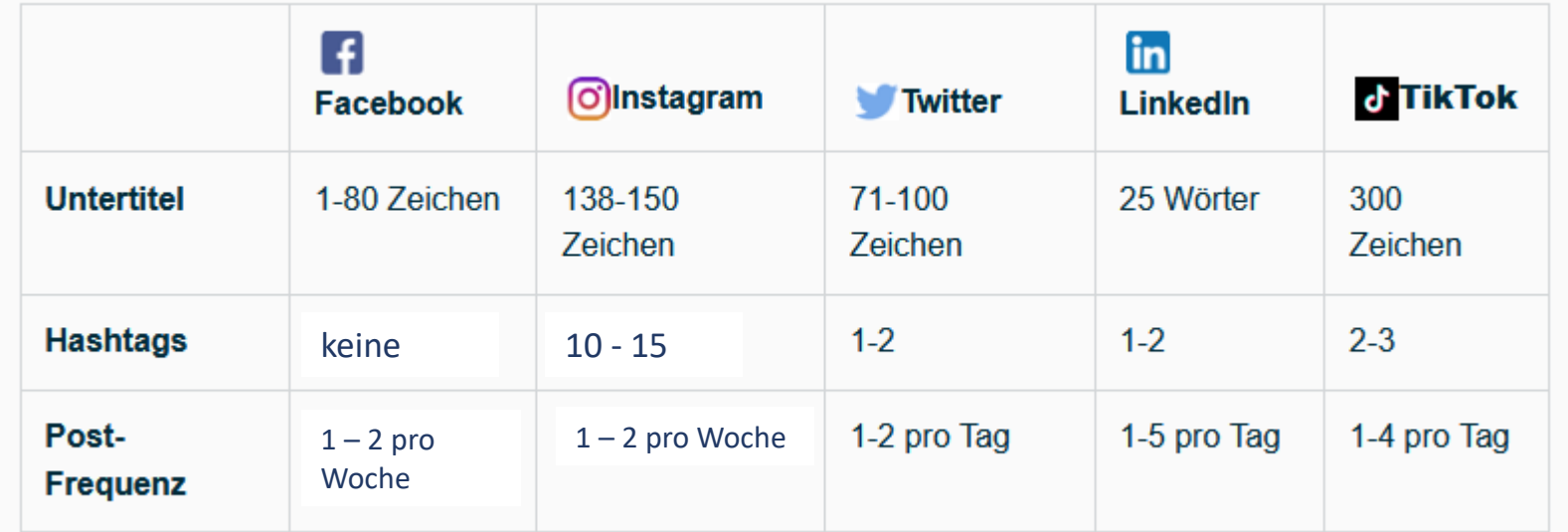

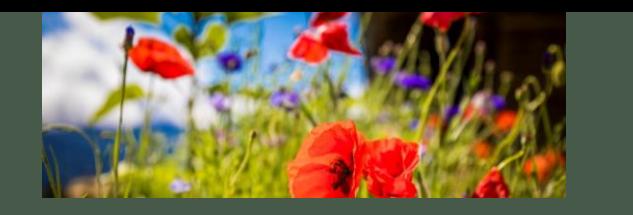

Storys speichern - Highlights

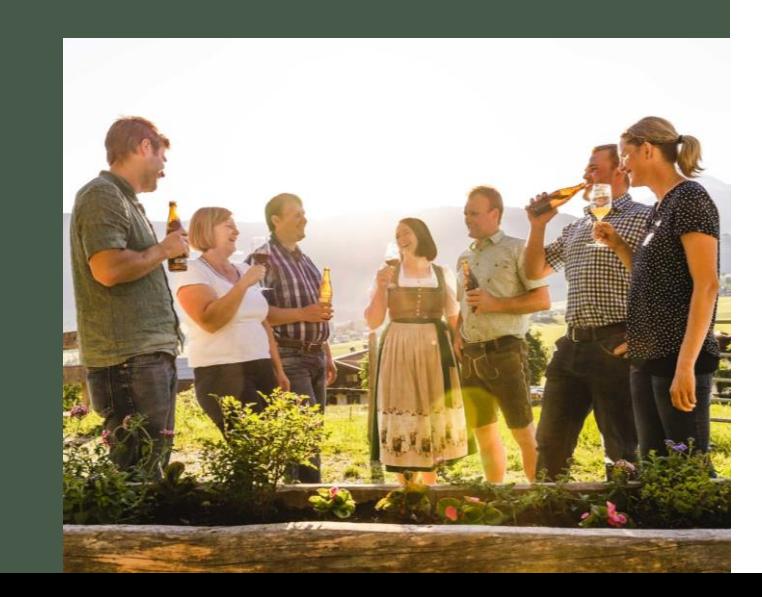

• Highlight Stories

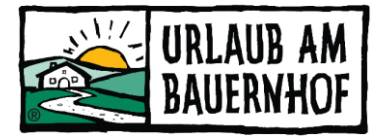

- Schöne Darstellung mit einheitlichen Fotos
- Zb. Über Canva oder spez. Apps
- Bestimmte Themen
	- Tiere
	- Zimmer
	- Landschaft
	- Garten
	- Ausflugsziele
	- Etc.

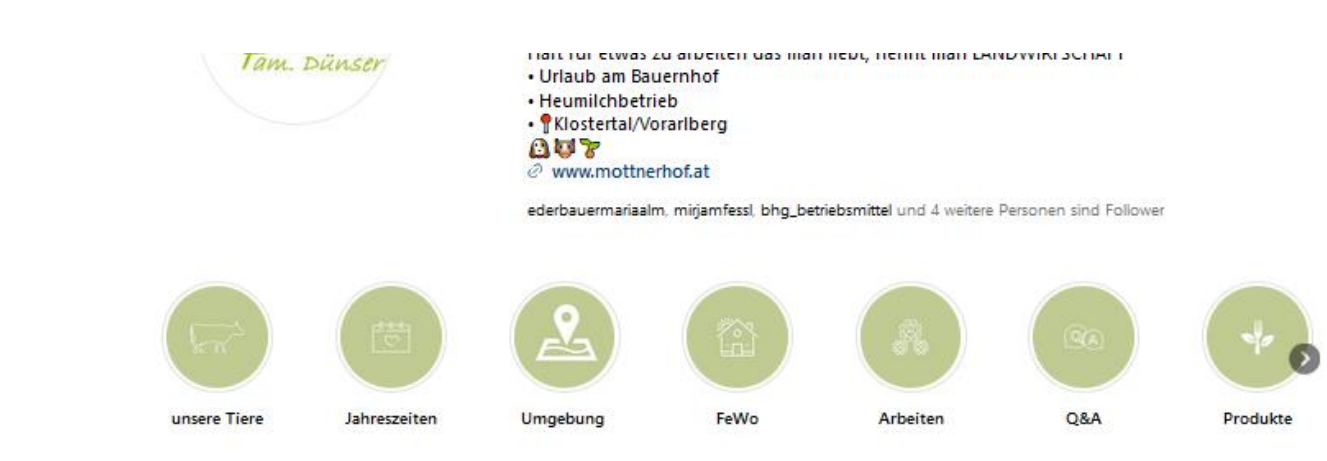

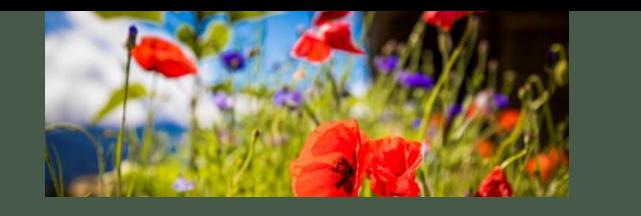

## Ganz wichtig!

Nicht nur sich präsentieren, sondern interagieren.

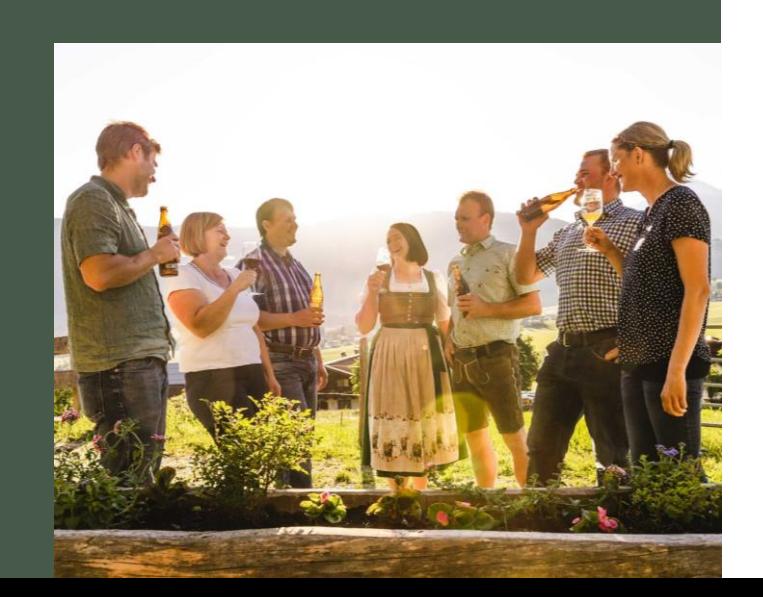

- Interaktion mit den Followern
	- auf Kommentare antworten
	- Beiträge von Gästen liken
	- User folgen
- Anderen Konten folgen (Hotels, TVB's, UaB, interessanten Profilen etc.)
- Aufs Profil aufmerksam machen
	- Den Gast animieren, den Instagram Kanal zu folgen oder Fotos mit Hashtag zu posten
		- Aufsteller im Zimmer
		- Gästeinfomappe
		- Website
		- Facebook Seite
		- Folder
		- Mundpropaganda

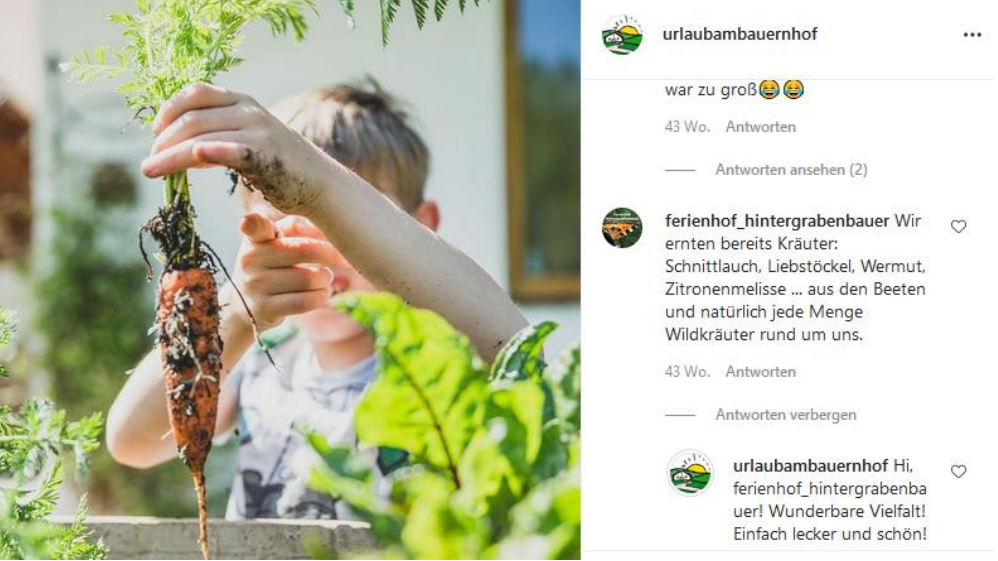

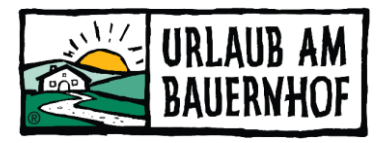

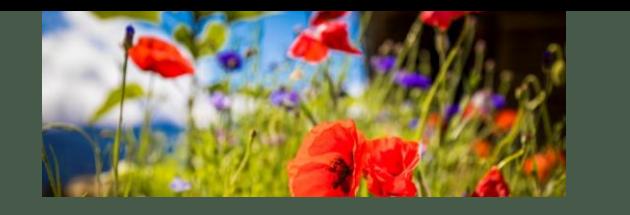

Wie messe ich meinen Erfolg?

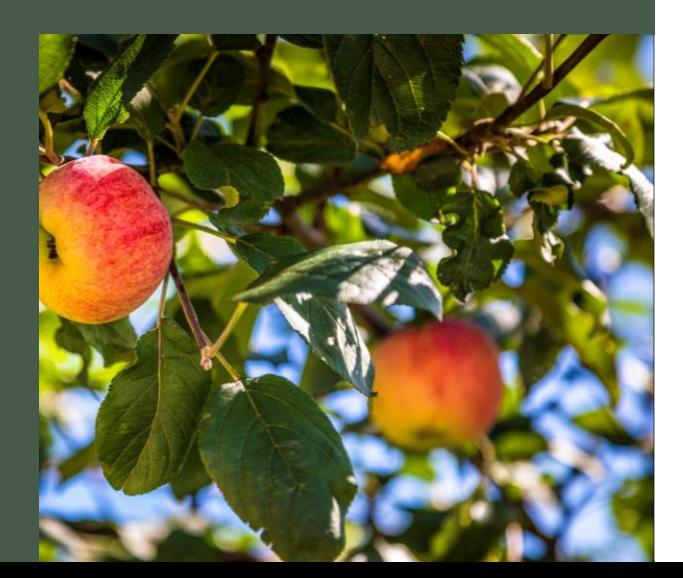

- Statistiken verfolgen
- Analysetool Insights
	- Zielgruppe (Alter, geschlecht, Ort)
	- Reichweite
	- Interaktionen
	- Gefällt-mir
	- Wann am besten posten
	- Was kommt gut an

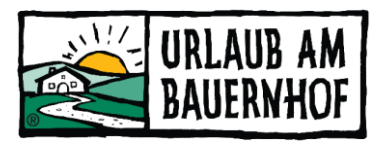

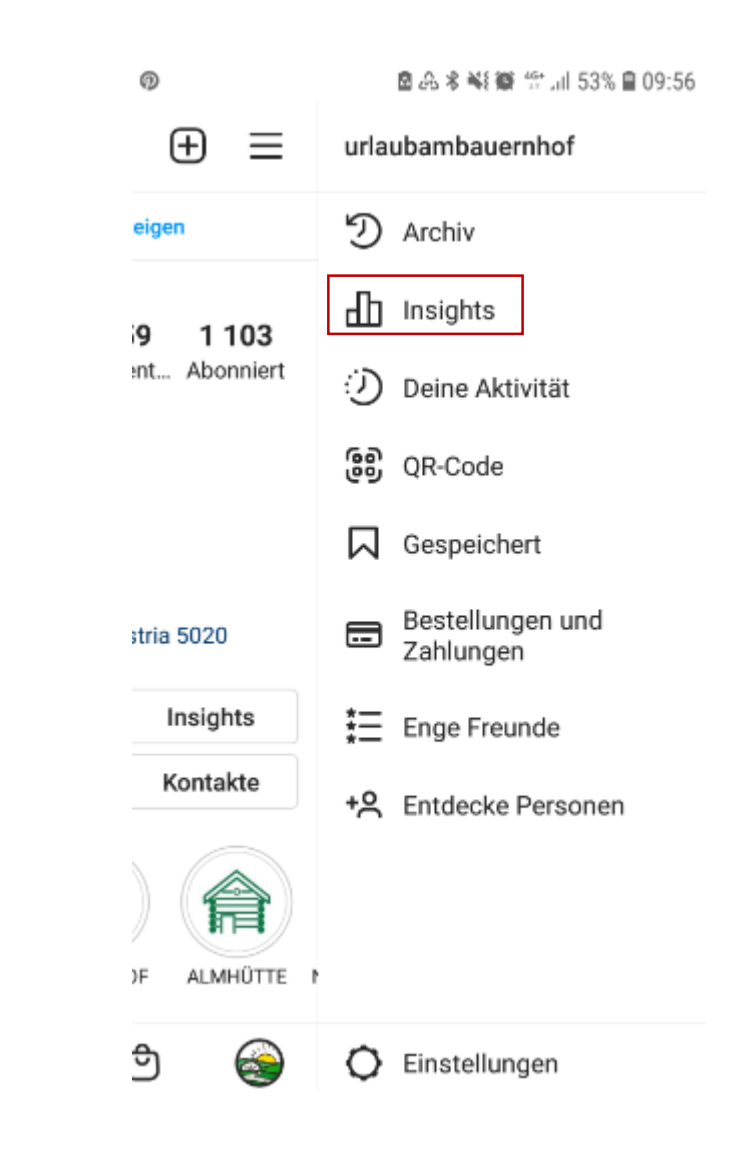

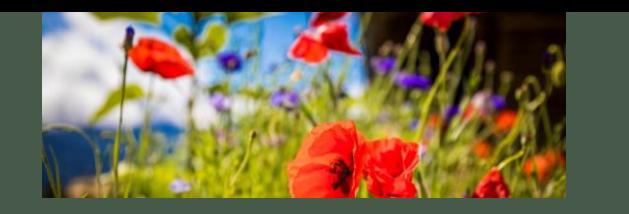

### Beispielhöfe

Wir haben in den anderen Bundesländern gefragt...

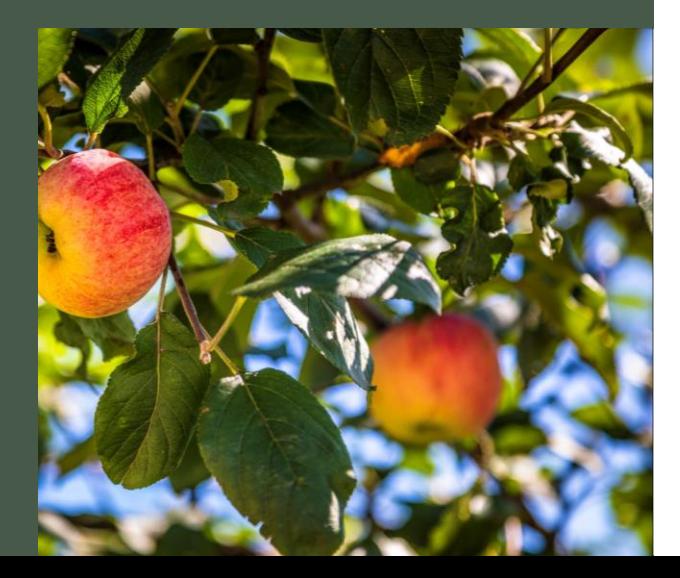

### **Vorarlberg**

@Mottnerhof @WiesenhofRusch

#### **Oberösterreich**

@Grafhaidergut @hochhubergut @grainmeisterhof @serneramsee

### **Tirol**

@paulerhof @lenelerhof @happmannhof & @ferienhaus.marias.hoamatl @ierzerhof\_pitztal @bauernhofstreitenau @kiendlerhof @oberhabach @untersillerhof @hoarachhof\_uab

#### **Steiermark**

@brandlhof\_biobauernhof @troadkasten\_hollnhof @kleinhofers\_himbeernest @urlaub\_am\_bauernhof\_kogler @biobauernhof\_leitenmueller @bauernhofebner

#### **Kärnten**

@Landgut Moserhof @nawuapartments @bauerborchardt @biobauernhofbacherhof

#### **Burgenland**

@remushofjagdschitz

#### **Niederösterreich**

@kerndlerhof @scheichelbeirin @ferienhauslenzau

Schaut rein & holt euch Inspirationen oder folgt anderen Profilen, die euch gefallen und lernt von Ihnen

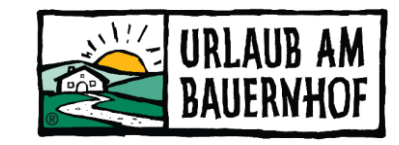

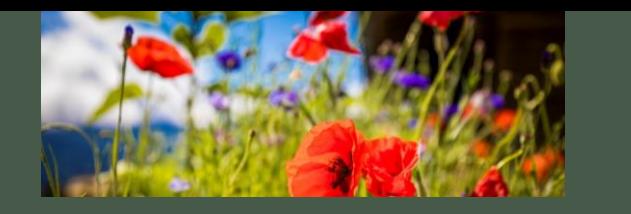

Facebook einrichten

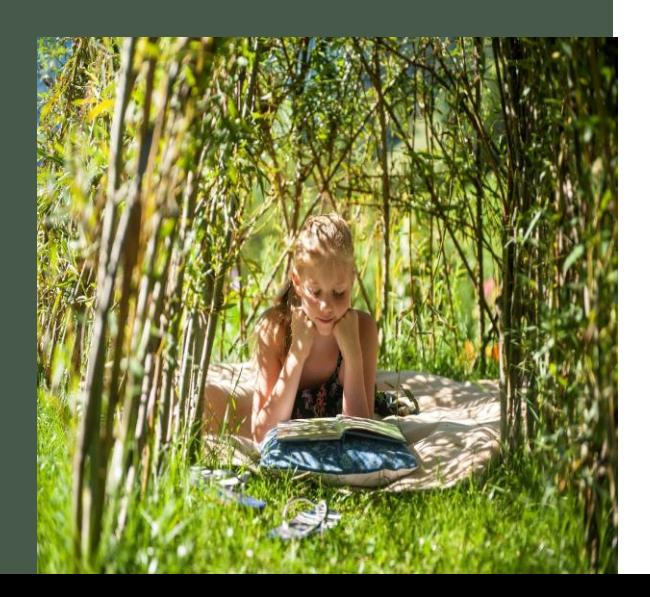

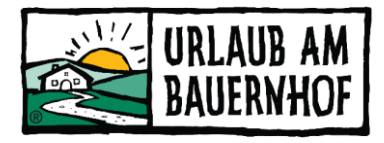

- 1. Du brauchst ein privates Facebook-Profil.
- 2. Eine Seite erstellen (am Computer)
	- Klicke im Menu auf Seiten auf **Neue Seite erstellen**.
	- Benenne deine Seite und füge eine Seitenkategorie hinzu.
	- Gib für die Bio eine kurze Beschreibung deiner Seite ein und klicke auf **Erstellen**.
	- Füge je nach Bedarf weitere Informationen wie Kontakt- und Standortinformationen sowie Geschäftszeiten hinzu und klicke auf **Weiter**.
	- Füge ggf. Profil- und Titelbilder hinzu und passe den Action-Button nach deinen Vorstellungen an. Klicke anschließend auf **Weiter**.
	- Optional: Lade Freunde dazu ein, sich mit deiner Seite zu verbinden, und klicke auf **Weiter**.
	- Klicke auf **Fertig**.
	- Du hast nun eine Seite in der neuen Seitenversion erstellt.
- 3. Fülle deine Seite mit Leben!

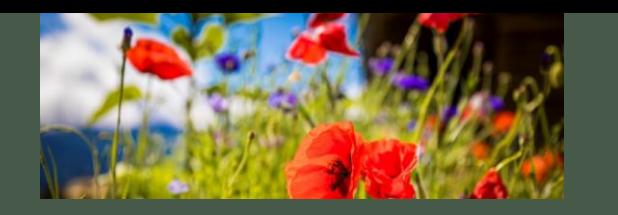

### Profilbeschreibung

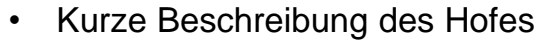

- Ansprechendes Titelbild
- Logo im kleinen Kästchen
- Kurzer Infotext
- Link auf die offizielle Homepage
- Adresse mit automatisch generierter Kartengrafik
- Kontaktdaten
- Öffnungszeiten
- Verlinkung Website / Instagram / Threads
- Gleicher Hofname wie auf der Website & Instagram

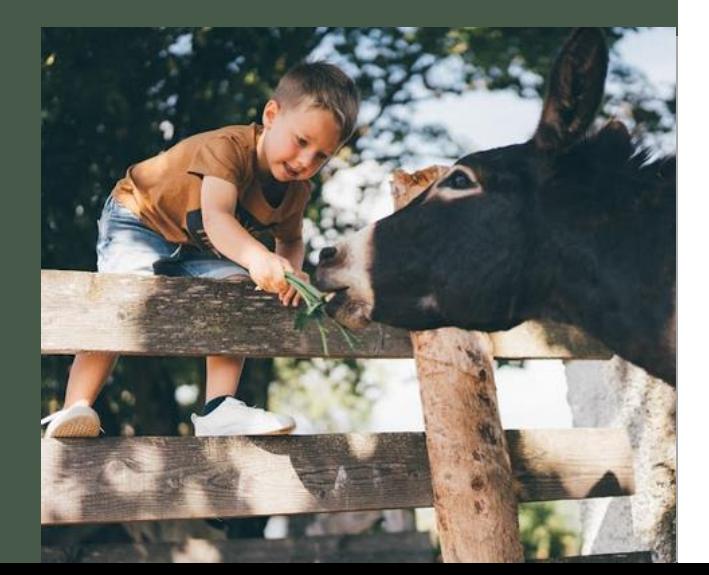

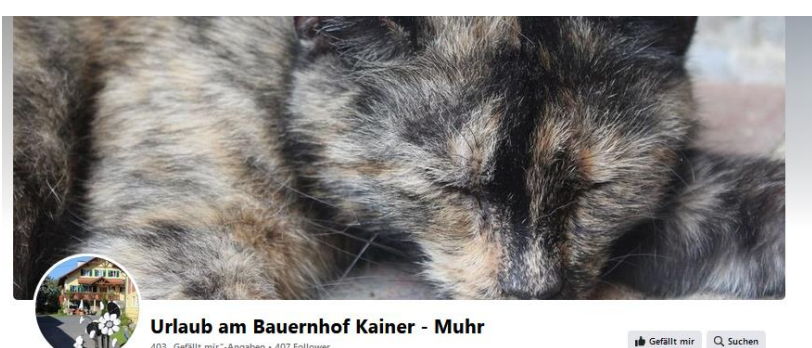

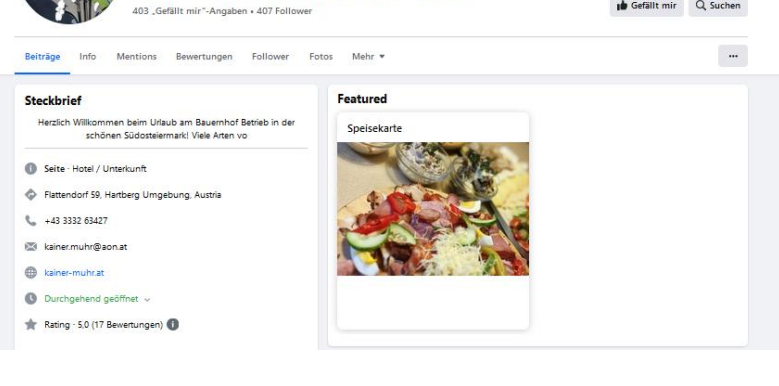

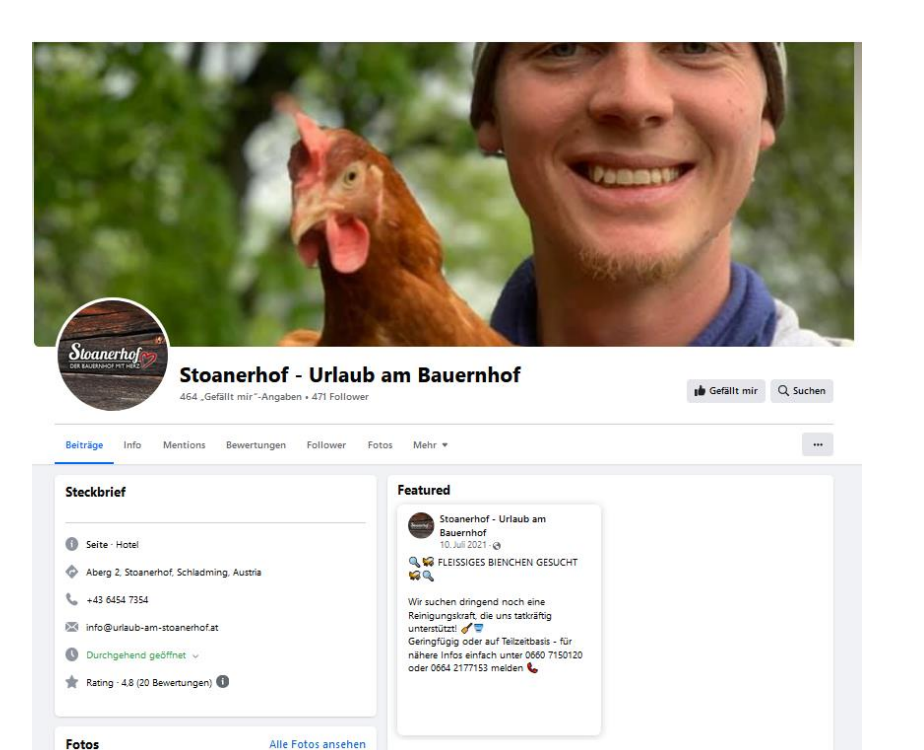

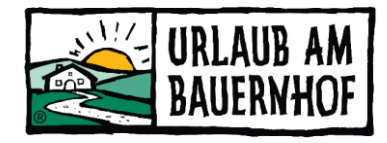

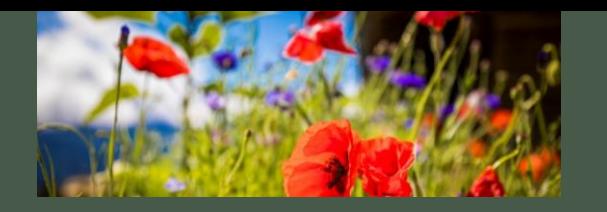

### Beispiele

 $\sqrt{\pi}$ 

Beiträge

Steckbrief

grainmeister.at

. Preisspanne - €

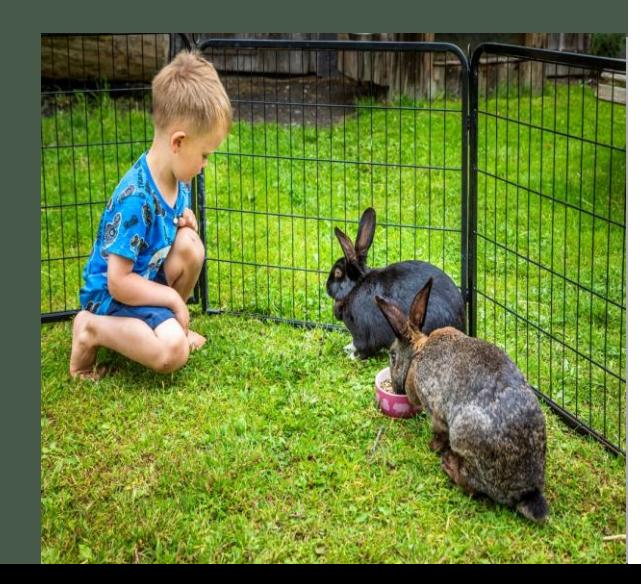

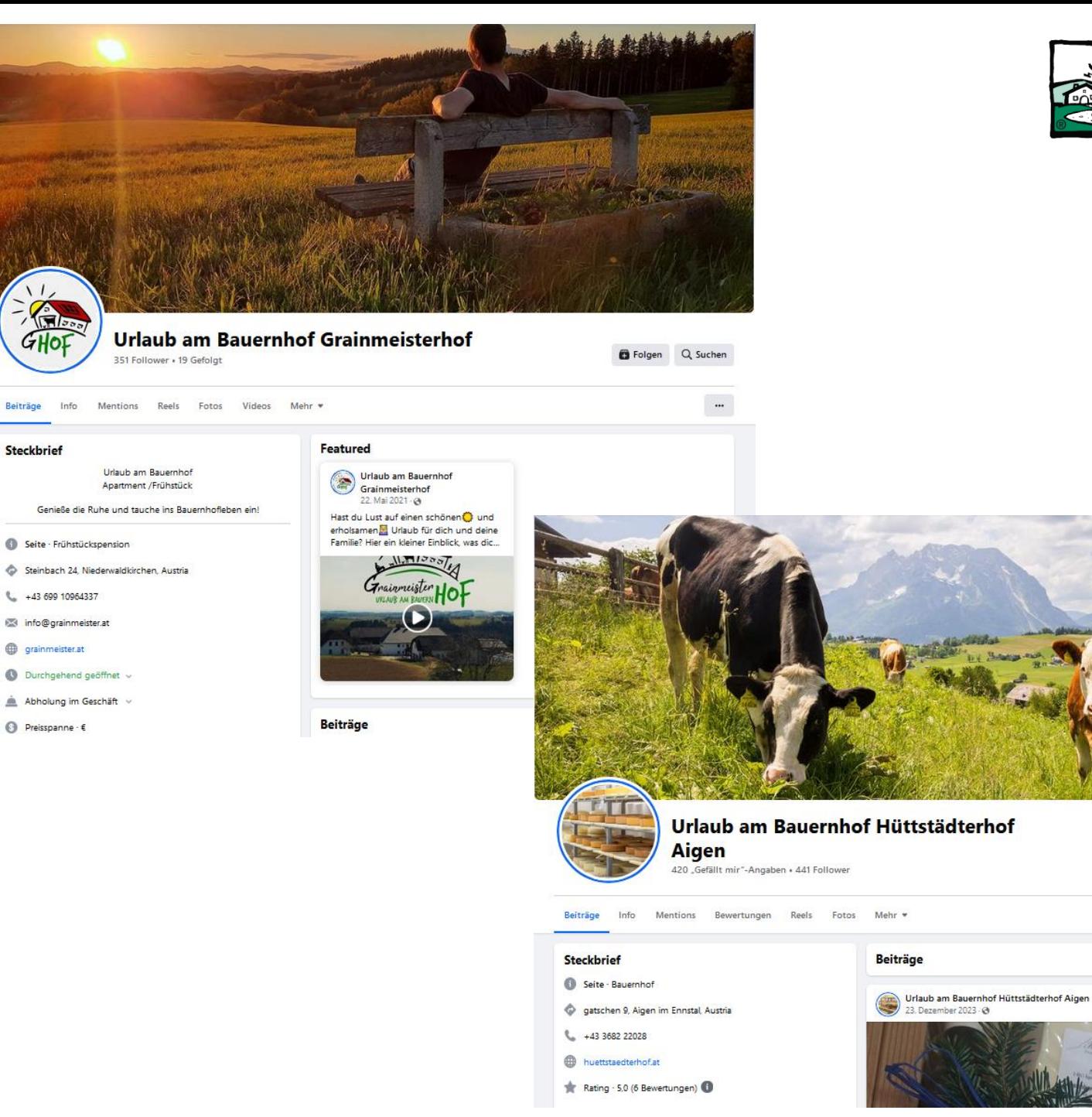

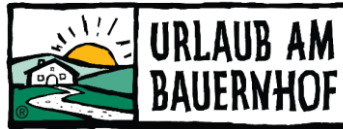

**ID** Gefällt mir

Q Suchen

 $\frac{a-}{a}$ Filter

 $\frac{1}{2}$ 

WhatsApp

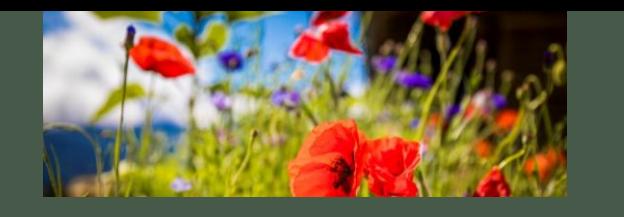

Eigene Profil<br>füllen! Setzt alles rein, was ihr<br>könnt.

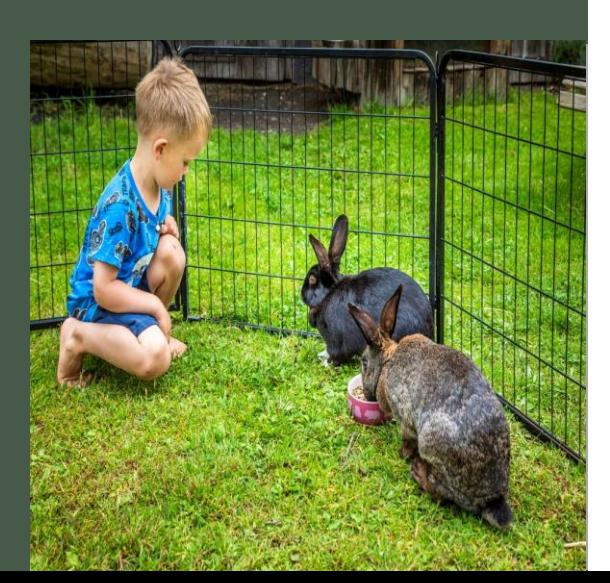

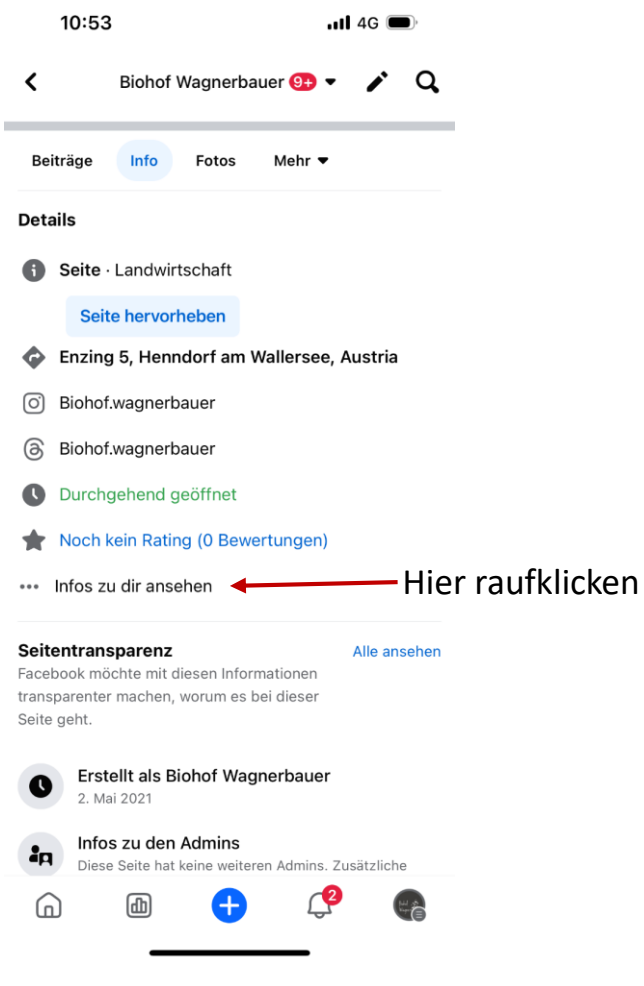

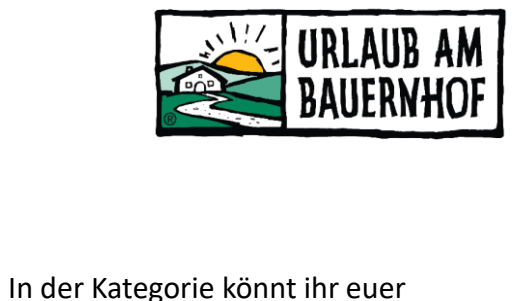

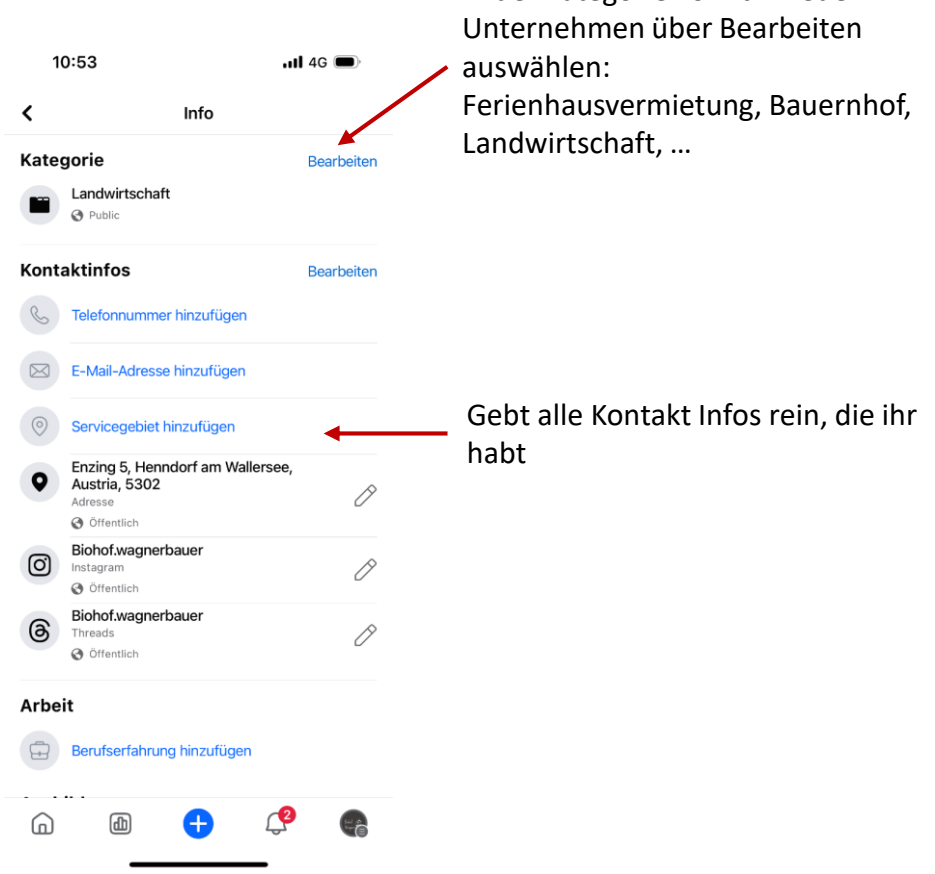

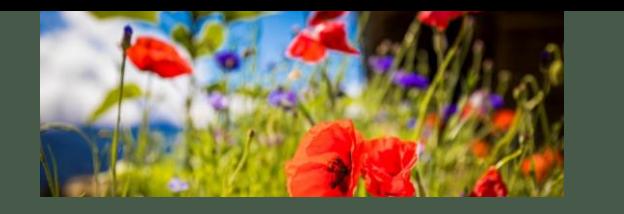

Postings, Reels & Stories

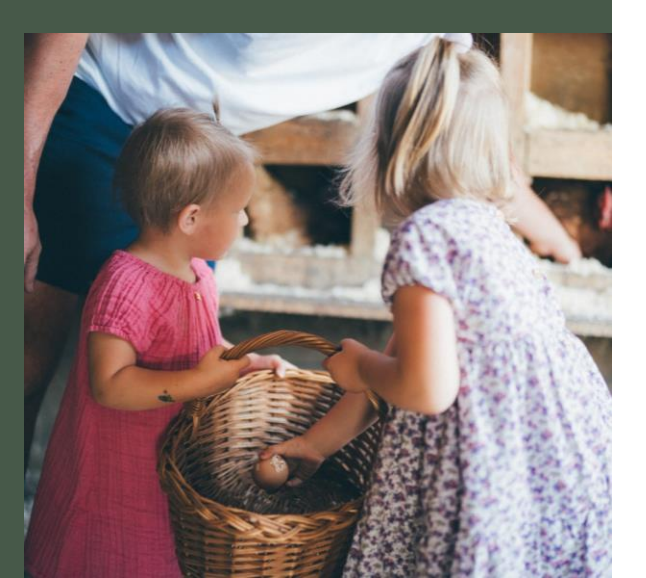

### **Postings**

- Dauerhaft im Feed zu sehen
- Mind. 1 2 Posts pro Woche bis max. 1 Post pro Tag
- Hat der Beitrag einen Mehrwert für den Leser? – informieren, nicht zu bombardieren
- Kurzer, knackiger Text / Weniger ist mehr FB wollen nicht so viel Lesen
- Standorttag nutzen
- Relevante Emojis hinzufügen
- Aufruf zum Handeln nutzen
	- Frage stellen
	- Link teilen
	- Umfrage starten
- Aussagekräftige Bildunterschrift
	- Authentische Bilder
	- Wenn möglich, einheitliche Linie
	- Bilder von Tieren, Arbeiten am Hof, Vorstellung Gastgeber, Gästezimmer, Detailfotos, Garten, Blumen, Berge, Landschaftsfotos, etc.
- Keine Hashtags!
- Bei Bildern gerne mit Layouts arbeiten

#### **Stories**

- Nur 24 Stunden sichtbar
- Kurze Videosequenzen
- Aktuelles oder Bekanntgabe neues Reel
- 5 7 Stories pro Woche
- Spielt mit den Tools Boomerangs, Musik, etc.
- Beispiele:
	- Was ist heute los am Hof
	- Unterwegs bei einer Wanderung
	- Vorstellung eines Appartements
	- Reposts von Gästefotos

#### **Reels**

- Sind Kurzvideos
- Max. 30 Sek
- Videos oder Bilder zusammenschneiden
- Mit Musik, Text & Hashtag versehen
- Achtung bei Musik Lizenzfreie Musik wählen!

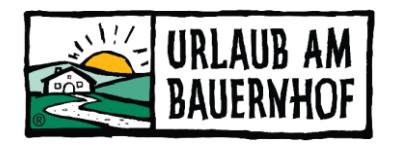

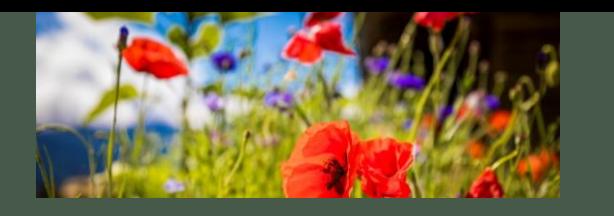

# Beispiele

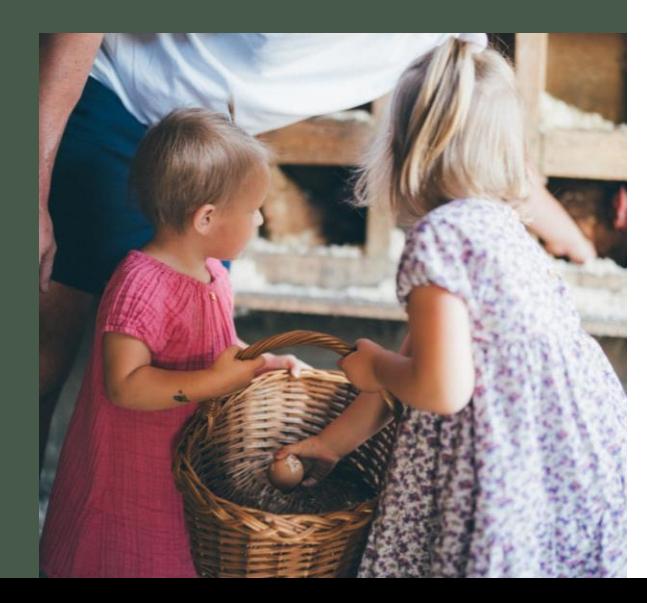

G Urlaub am Bauernhof Grainmeisterhof 30. November 2023  $-$  0

Die Vorfreude auf Weihnachten steigt. Dieses Jahr gibt es bei uns einen besonderen Adventskranz -mit echten Bienenwachskerzen | Wvon Bramreither - Bienenprodukte aus der Region Mühlviertel.

Wir wünschen euch allen eine ruhige Zeit, auch wir werden unsere kleinen Auszeiten genießen.

 $488$ 

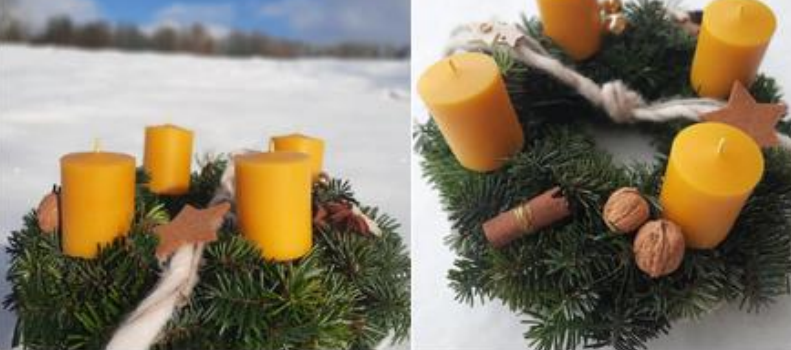

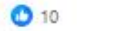

食汁

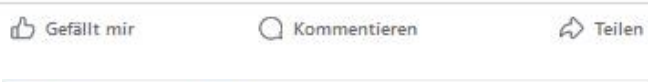

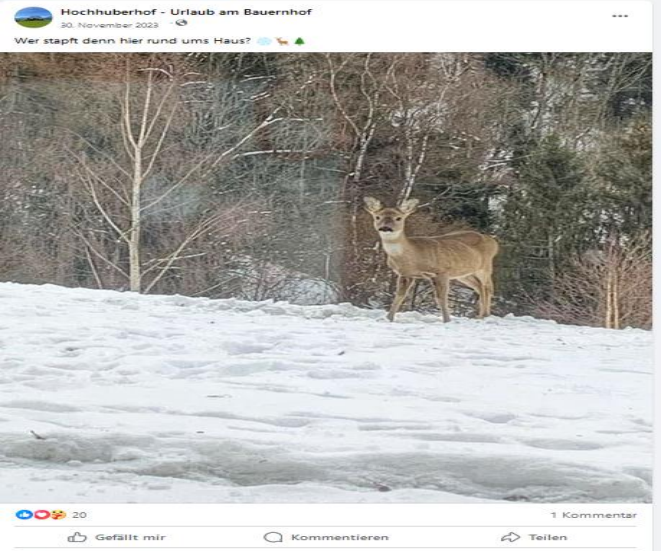

Rosamarie Kober<br>schon soviel Schnee LG Rosi 7 Wo. Gefällt mir Antwor

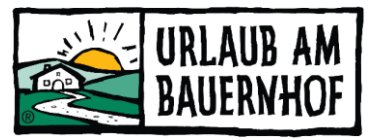

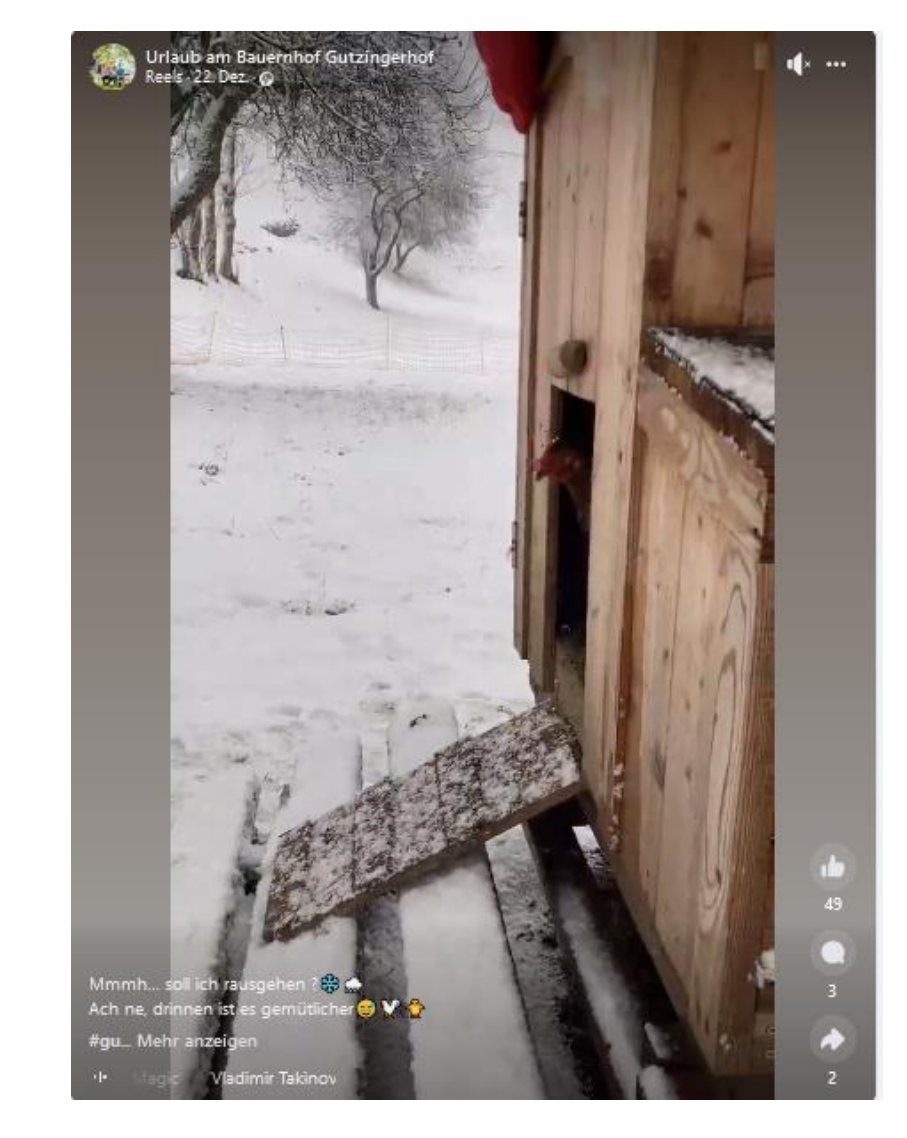

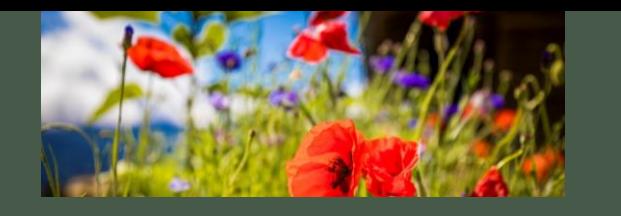

Erstellen eines Postings, Story<br>oder Reels im Handy.

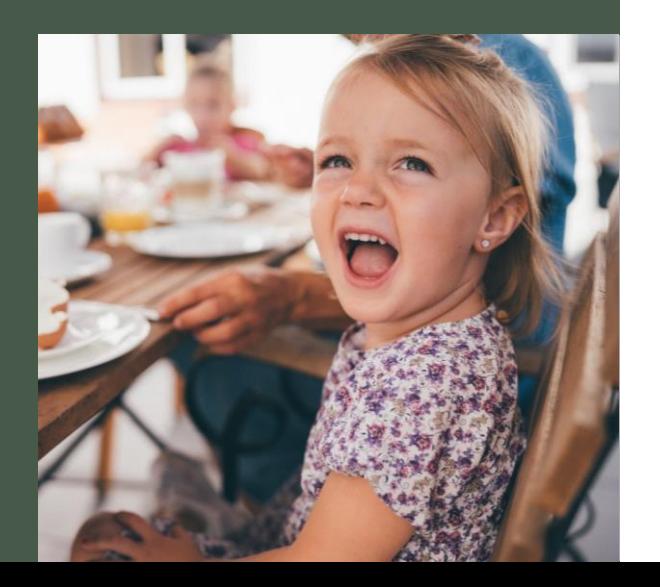

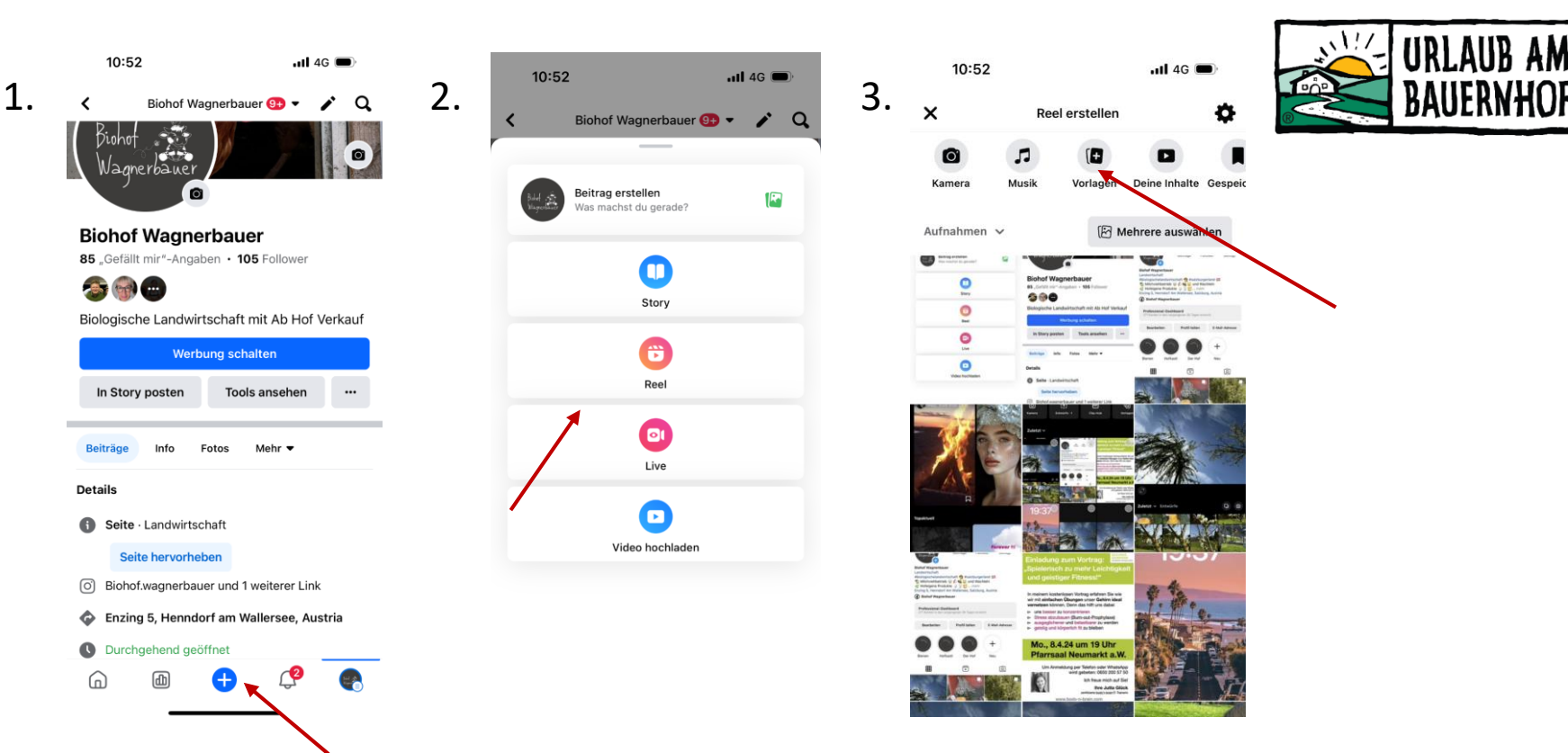

- 1. Auf Facebook unten auf das + gehen
- 2. Dort kann man auswählen, was ihr erstellen wollt
- 3. Das Prinzip ist gleich wie Instagram. Es wird das Bild ausgewählt, der Text , Ort, Musik & dann geteilt
- 4. Wenn Reels ausgewählt werden, gibt es hier Vorlagen, aus denen man ein vorhandenes Reel mit seinen Bilder/ Videos bearbeiten kann

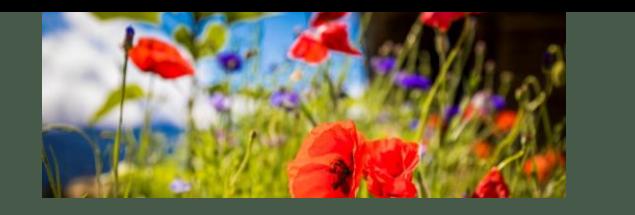

# Verlinkungen

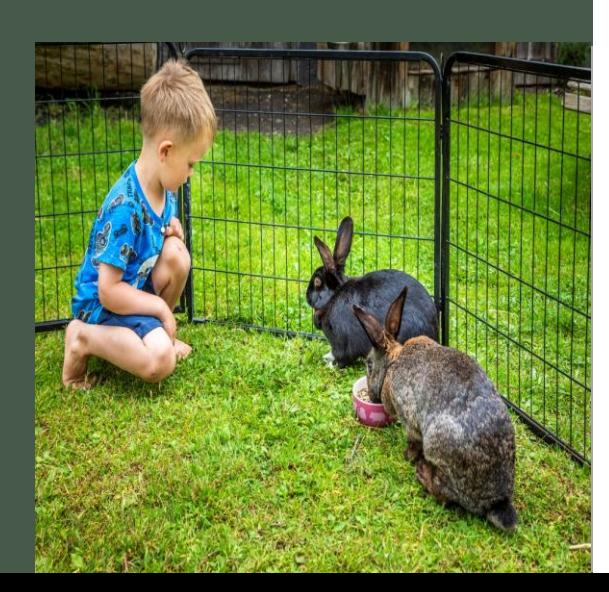

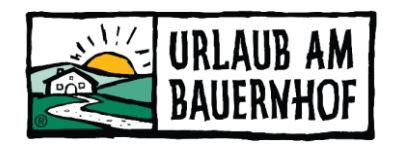

### • Verlinkungen mit **@-Zeichen**

- Andere Konten verknüpfen/verlinken
- Z.B. **@bauernhoefe.grossa**rl (Großarler Gästering) oder **@urlaubambauernhof** oder **@salzburgerland**
- Kann im Text beim Posting gemacht werden oder direkt im Bild, das gepostet wird – unter Person verlinken!

- Wenn ihr z.B. **@bauernhoefe.grossarl** in der Story verlinkt, so bekommt der Gästering eine Benachrichtigung und könnte diese/eure Story auch in der Großarl-Gästering-Story teilen bzw. reposten!
- Wenn ihr z.B. **@bauernhofe.grossarl** im Posting verlinkt bzw. markiert, so sieht der Großarler Gästering dieses Foto/dieses Posting unter den **"Markierten Beiträgen"** im Feed (in der Übersicht) – hier sind alle Beiträge drin von anderen Konten, die den Großarler Gästering (mit @bauernhoefe.grossarl) verknüoft haben

# **#urlaubambauernhof**

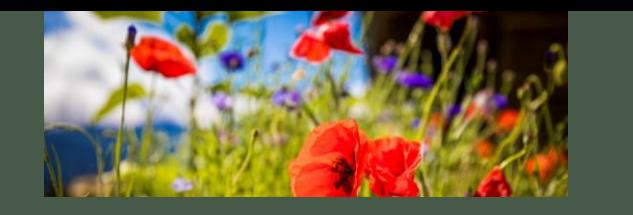

## Ganz wichtig!

Nicht nur sich präsentieren, sondern interagieren.

- Interaktion mit den Followern
	- auf Kommentare antworten
	- Beiträge von Gästen liken
	- User folgen
- Anderen Konten folgen (Hotels, TVB's, UaB, interessanten Profilen etc.)
- Aufs Profil aufmerksam machen
	- Den Gast animieren, den Instagram Kanal zu folgen oder Fotos mit Hashtag zu posten
		- Aufsteller im Zimmer
		- Gästeinfomappe
		- **Website**
		- Facebook Seite
		- **Folder**
		- Mundpropaganda

#### **Dein Ziel:**

- Post, die gelikt, kommentiert oder geteilt werden
	- Je mehr Interaktionen Du hast, desto wahrscheinlicher ist es, dass mehr Leute den Post sehen

**Zur Info:** Es gehört zur Facebook "Netiquette", dass man auf Kommentare und eigene geteilte Beiträge antwortet bzw. sich fürs Teilen bedankt!

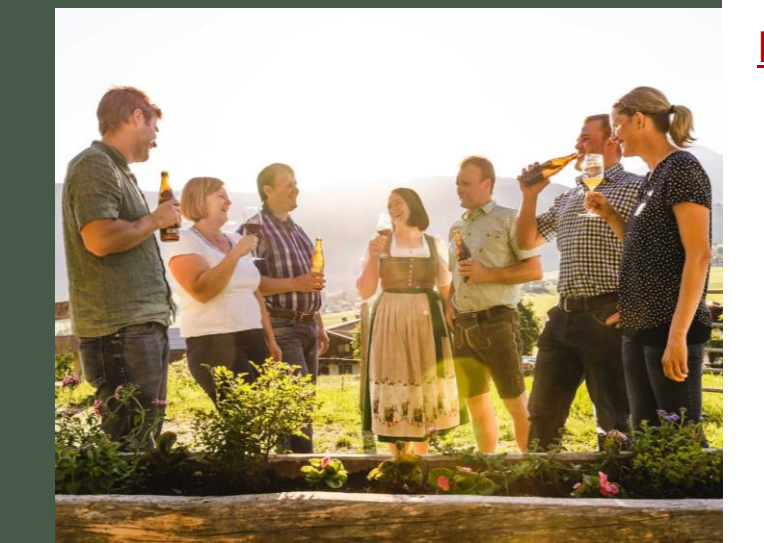

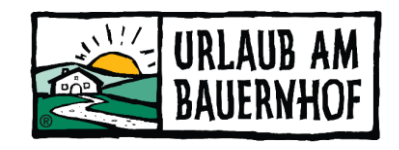

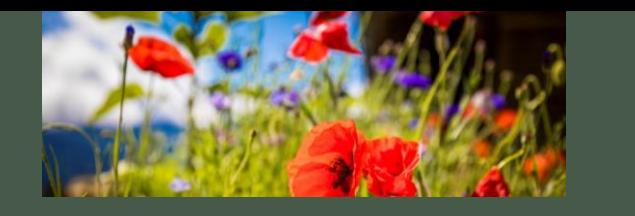

# Die Facebook Statistik

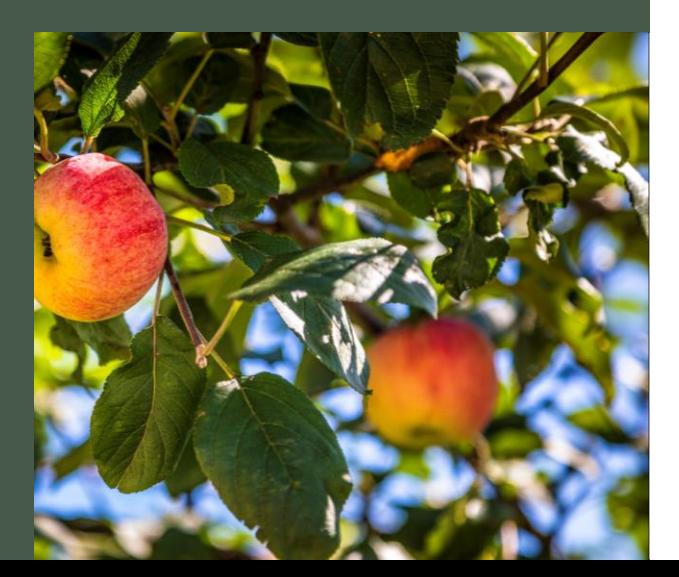

## • Statistiken verfolgen

- Analysetool Insights
	- Zielgruppe (Alter, geschlecht, Ort)
	- Reichweite
	- Interaktionen
	- Gefällt-mir
	- Wann am besten posten
	- Was kommt gut an

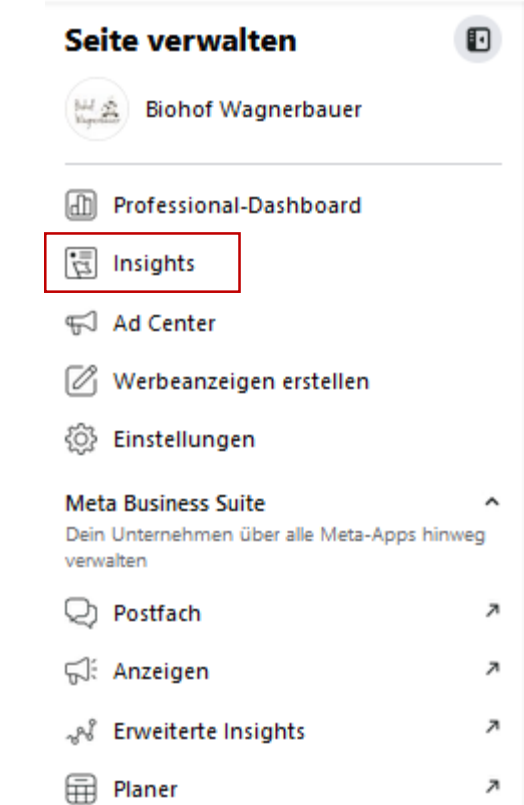

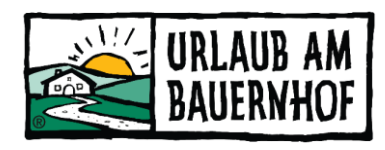

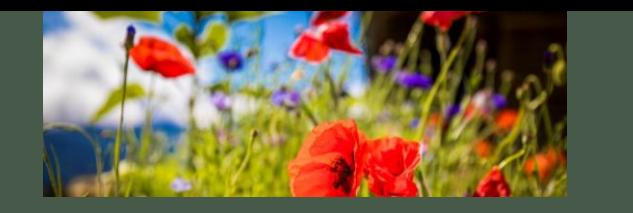

Beispielhöfe

Wir haben in den anderen Bundesländern gefragt...

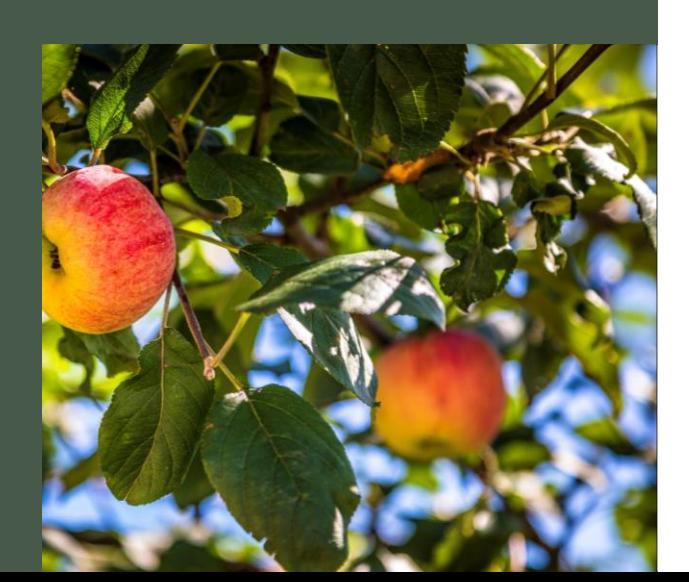

## **Oberösterreich**

@Grainmeisterhof

### **Kärnten**

@Gutzingerhof

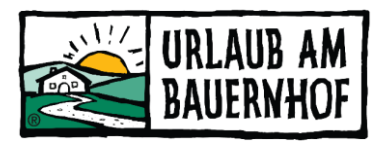

## **Steiermark**

@Thonnerhof @Urlaub am Bauernhof Leitner @Peiserhof @Kainer- Muhr @Loiblhof @hochhuberhof @Stoanerhof

Schaut rein & holt euch Inspirationen oder folgt anderen<br>Profilen, die euch gefallen und<br>lernt von Ihnen